$\overline{\phantom{a}}$ 

 $\sim$  1

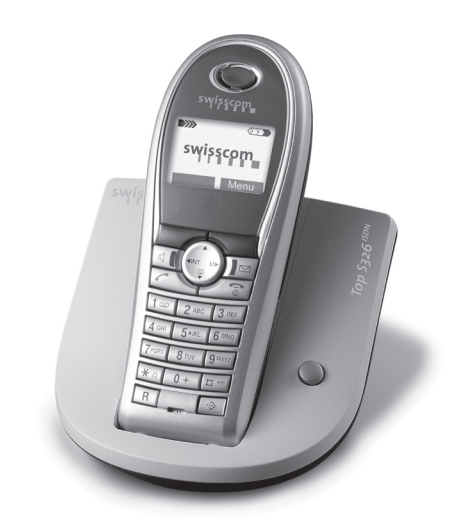

*Top S326isdn* **Bedienungsanleitung Mode d'emploi Istruzioni per l'uso**

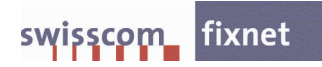

 $\overline{\phantom{a}}$ 

 $\overline{\phantom{a}}$ 

 $\overline{1}$ 

 $\mathbf{I}$ 

 $\pm 1$ 

 $\sim 1$ 

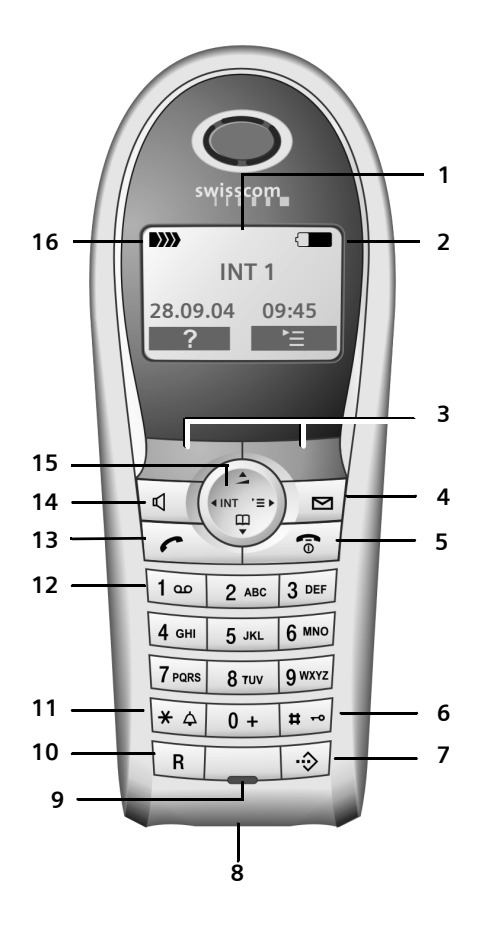

#### <span id="page-2-13"></span><span id="page-2-12"></span><span id="page-2-11"></span><span id="page-2-8"></span><span id="page-2-7"></span><span id="page-2-5"></span><span id="page-2-4"></span><span id="page-2-2"></span>**Kurzübersicht Mobilteil**

- <span id="page-2-3"></span><span id="page-2-0"></span>**Kurzübersicht Mobilteil** <sup>1</sup> **Display** (Anzeigefeld) im Ruhezustand
	- 2 **Ladezustand des Akkus** GU (leer bis voll)<br>Thlinkt: Akku fast leer  $\Box$  blinkt: Akku fast leer **EN CU blinkt: Akku wird geladen** 
		-
	- 3 **Display-Tasten** [\(S. 9\)](#page-10-0) 4 **Nachrichten-Taste** Zugriff auf die Anrufer- und Nachrichtenlisten;
	- Blinkt: neue Nachricht oder neuer Anruf
	- 5 **Auflegen-, Ein-/Aus-Taste** Gespräch beenden, Funktion abbrechen, eine Menüebene zurück (kurz drücken), zurück in Ruhezustand (lang drücken), Mobilteil ein-/ausschalten (im Ruhezustand lang drücken)
	- 6 **Raute-Taste** Tastensperre ein/aus (lang drücken, [S. 8\)](#page-9-1)
	- **7 VIP-Telefonbuch**
	- 8 **Anschlussbuchse** für Headset
	- 9 **Mikrofon**
	- 10 **R-Taste**
		- Rückfrage einleiten
	- 11 **Stern-Taste** Klingeltöne ein/aus (lang drücken), Wechsel zwischen Groß-, Klein- und Ziffernschreibung
	- 12 **Taste 1** Combox (Anrufbeantworter im Netz) auswählen (lang drücken)
	- 13 **Abheben-Taste** Gespräch annehmen, Wahlwiederholungsliste öffnen (kurz drücken), Wählen einleiten (lang drücken)
	- 14 **Freisprech-Taste** Umschalten zwischen Hörer- und Freisprechbetrieb; Leuchtet: Freisprechen eingeschaltet; Blinkt: ankommender Ruf, automatische Wahlwiederholung
	- 15 **Steuer-Taste** [\(S. 8\)](#page-9-0)
	- 16 **Empfangsstärke DIN DI** DI » D) (hoch bis gering) | blinkt: kein Empfang

### <span id="page-2-16"></span><span id="page-2-15"></span><span id="page-2-14"></span><span id="page-2-10"></span><span id="page-2-9"></span><span id="page-2-6"></span><span id="page-2-1"></span>**Basis**

Die Paging-Taste ist rechts auf der Vor-Pderseite der Basis:

**Inhaltsverzeichnis**

 $\overline{\phantom{a}}$ 

## **Inhaltsverzeichnis**

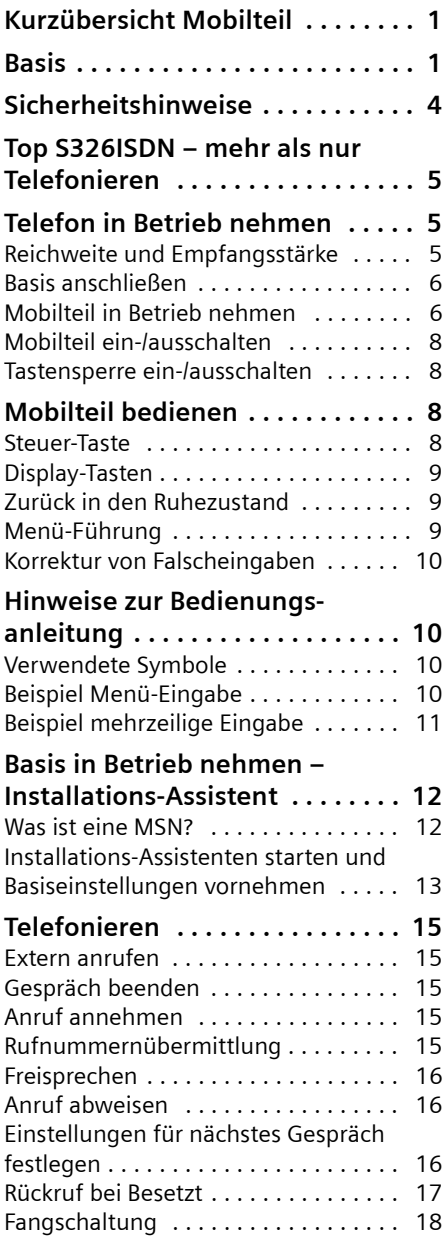

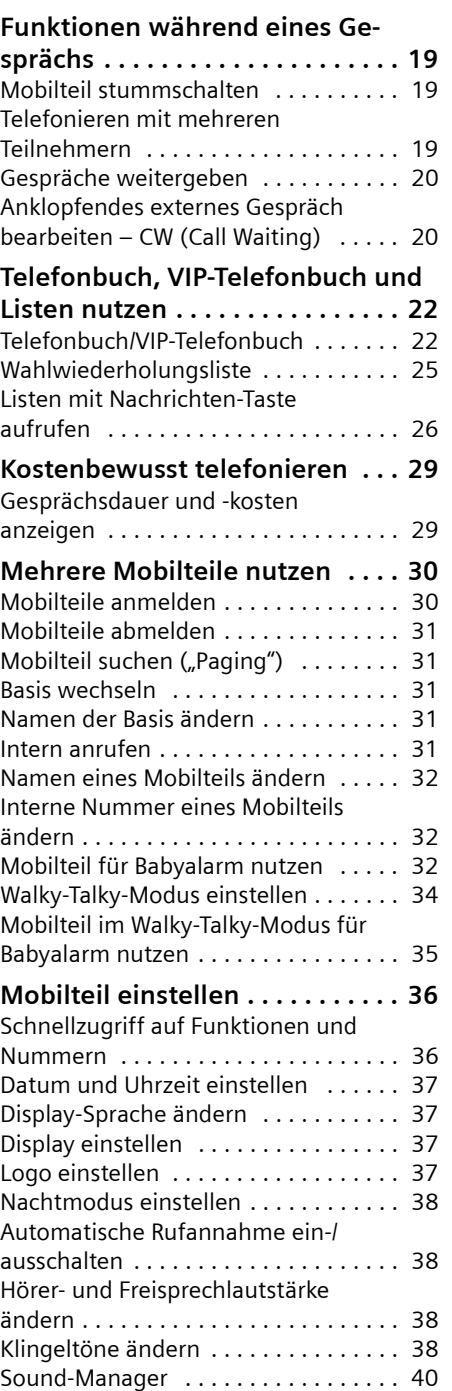

 $\overline{1}$ 

 $\mathsf{I}$ 

 $\overline{\phantom{a}}$ 

#### **Inhaltsverzeichnis**

 $\mathbf{L}$ 

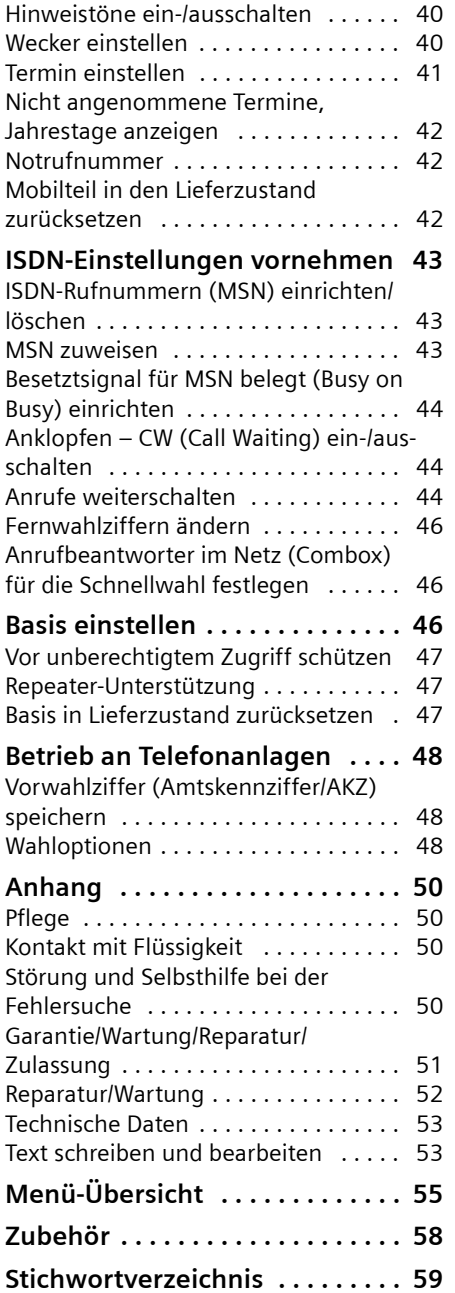

 $\mathbf{I}$ 

 $\overline{\phantom{a}}$ 

 $\mathbf{I}$ 

#### **Sicherheitshinweise**

### <span id="page-5-0"></span>**Sicherheitshinweise**

#### **Achtung:**

<span id="page-5-3"></span>Lesen Sie vor Gebrauch die Sicherheitshinweise und die Bedienungsanleitung. Klären Sie Ihre Kinder über deren Inhalt und über die Gefahren bei der Benutzung des Telefons auf.

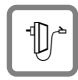

<span id="page-5-4"></span>Verwenden Sie nur das mitgelieferte Steckernetzgerät, wie auf der Unterseite der Basis angegeben.

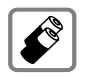

Legen Sie nur die **empfohlenen, aufladbaren Akkus** [\(S. 53\)](#page-54-2) ein! D.h. keinen anderen Akkutyp und keine nicht wieder aufladbaren Batterien, da erhebliche Gesundheits- und Personenschäden nicht auszuschließen sind.

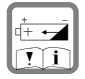

Legen Sie die Akkus richtig gepolt ein und verwenden Sie sie gemäß dieser Bedienungsanleitung (Symbole sind in den Akkufächern des Mobilteils angebracht).

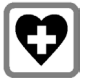

<span id="page-5-2"></span>Medizinische Geräte können in ihrer Funktion beeinflusst werden. Beachten Sie die technischen Bedingungen des jeweiligen Umfeldes, z.B. Arztpraxis.

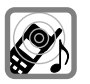

<span id="page-5-1"></span>Das Mobilteil kann in Hörgeräten einen unangenehmen Brummton verursachen.

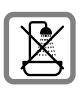

Stellen Sie die Basis nicht in Bädern oder Duschräumen auf. Mobilteil und Basis sind nicht spritzwassergeschützt [\(S. 50\)](#page-51-4).

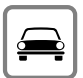

Während der Autofahrt darf der Fahrer nicht ohne Freisprecheinrichtung telefonieren (Walkie-Talkie-Funktion). Gegen versehentliches Einschalten sichern.

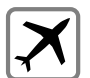

Telefon ausschalten inkl. Walky-Talky-Funktion, während Sie sich im Flugzeug aufhalten (Walkie-Talkie-Funktion). Gegen versehentliches Einschalten sichern.

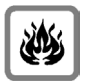

Nutzen Sie das Telefon nicht in explosionsgefährdeten Umgebungen, z.B. Lackierereien.

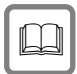

Geben Sie Ihr Gerät nur mit der Bedienungsanleitung an Dritte weiter.

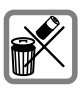

Entsorgen Sie Akkus und Telefon umweltgerecht.

#### **Hinweis:**

Nicht alle in dieser Bedienungsanleitung beschriebenen Funktionen sind in allen Ländern verfügbar. SMS (Short Message Service) wird durch dieses Gerät nicht unterstützt.

#### **Top S326ISDN – mehr als nur Telefonieren**

### <span id="page-6-0"></span>**Top S326ISDN – mehr als nur Telefonieren**

Ihr Telefon bietet Ihnen nicht nur die Möglichkeit bis zu 200 Telefonnummern zu speichern [\(S. 22\)](#page-23-2) – Ihr Telefon kann mehr:

- ◆ Belegen Sie die Tasten des Telefons mit wichtigen Nummern oder häufig benutzten Funktionen. Die Wahl der Nummer bzw. der Start der Funktion erfolgt dann mit einem Tastendruck [\(S. 36\).](#page-37-2)
- ◆ Kennzeichnen Sie wichtige Gesprächspartner als VIP – so erkennen Sie wichtige Anrufe bereits am Klingelton [\(S. 22\).](#page-23-3)
- ◆ Speichern Sie für wichtige Telefonbucheinträge ein Sprachmuster – das Telefon wählt "auf Zuruf" [\(S. 24\).](#page-25-0)
- $\blacklozenge$  Speichern Sie Termine [\(S. 41\)](#page-42-1) und Jahrestage [\(S. 24\)](#page-25-1) in Ihrem Telefon – Ihr Telefon erinnert Sie rechtzeitig.

#### **Viel Spaß mit Ihrem neuen Telefon!**

### <span id="page-6-5"></span><span id="page-6-1"></span>**Telefon in Betrieb nehmen**

<span id="page-6-6"></span>Die Verpackung enthält:

- ◆ eine Basis Top S326ISDN,
- $\bullet$  ein Mobilteil,
- $\bullet$  ein Steckernetzgerät,
- $\bullet$  ein Telefonkabel.
- $\bullet$  zwei Akkus,
- $\bullet$  einen Akkudeckel,
- $\blacklozenge$  einen Gürtelclip,
- $\bullet$  eine Bedienungsanleitung (deutsch, französisch, italienisch).

#### <span id="page-6-3"></span>**Basis aufstellen**

Die Basis ist für den Betrieb in geschlossenen, trockenen Räumen mit einem Temperaturbereich von +5 °C bis +45 °C ausgelegt.

Die Basis an einer zentralen Stelle der Wohnung oder des Hauses aufstellen.

#### **Bitte beachten Sie:**

- ◆ Setzen Sie das Telefon nie folgenden Einflüssen aus: Wärmequellen, direkte Sonneneinstrahlung oder andere elektrische Geräte.
- ◆ Schützen Sie Ihr Gerät vor Nässe, Staub, aggressiven Flüssigkeiten und Dämpfen.

### <span id="page-6-4"></span><span id="page-6-2"></span>**Reichweite und Empfangsstärke**

#### **Reichweite:**

- ◆ Im freien Gelände: bis zu 250 m
- $\bullet$  In Gebäuden: bis zu 40 m

#### **Empfangsstärke:**

Im Display wird angezeigt, wie gut der Funkkontakt zwischen Basis und Mobilteil ist:

- ◆ gut bis gering: DON
BOWER DIN
BOW
- $\blacklozenge$  kein Empfang: D>>>> blinkt

#### **Telefon in Betrieb nehmen**

### <span id="page-7-2"></span><span id="page-7-0"></span>**Basis anschließen**

¤ **Zuerst** das Steckernetzgerät (2) und **danach** den Telefonstecker (3) wie unten dargestellt anschließen und die Kabel in die Kabelkanäle legen.

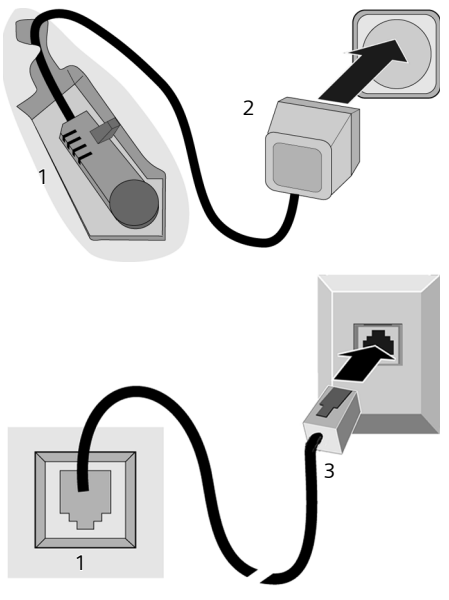

- 1 Unterseite der Basis (Ausschnitt)
- 2 Steckernetzgerät 230 V
- 3 Telefonstecker mit Telefonkabel

#### **Bitte beachten Sie:**

- ◆ Das Steckernetzgerät muss zum Betrieb **immer eingesteckt** sein, weil das Telefon ohne Netzanschluss nicht funktioniert.
- $\blacklozenge$  Wenn Sie im Handel ein Telefonkabel nachkaufen, auf die richtige Belegung des Telefonsteckers achten.

### <span id="page-7-4"></span><span id="page-7-1"></span>**Mobilteil in Betrieb nehmen**

#### <span id="page-7-3"></span>**Akku einlegen**

#### **Achtung:**

Nur die auf [S. 53](#page-54-2) empfohlenen aufladbaren Akkus verwenden! D.h. auf keinen Fall eine herkömmliche (nicht wieder aufladbare) Batterie oder andere Akkutypen, da erhebliche Gesundheits- und Sachschäden nicht auszuschließen sind. Es könnte z.B. der Mantel der Batterie oder der Akkus zerstört werden oder die Akkus könnten explodieren. Außerdem könnten Funktionsstörungen oder Beschädigungen des Gerätes auftreten.

▶ Akkus **richtig** gepolt einsetzen (siehe schematische Darstellung).

Die Polung ist im bzw. am Akkufach gekennzeichnet.

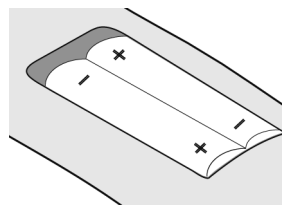

#### **Akkudeckel schließen**

▶ Deckel etwas nach unten versetzt auflegen und nach oben schieben, bis er einrastet.

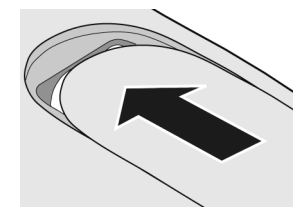

#### **Akkudeckel öffnen**

¤ Unterhalb der oberen Rundung auf den Akkudeckel drücken und nach unten schieben.

#### **Telefon in Betrieb nehmen**

#### <span id="page-8-0"></span>**Mobilteil in Basis stellen und anmelden**

¤ Das Mobilteil mit dem **Display nach vorn** in die Basis stellen.

Das Mobilteil meldet sich automatisch an. Die Anmeldung dauert etwa eine Minute. Während dieser Zeit steht im Display **Anmeldevorgang** und der Name der Basis blinkt, z. B. **Basis 1**. Das Mobilteil erhält die niedrigste freie interne Nummer (1–6).

Nach erfolgreicher Anmeldung wird sie im Display angezeigt, z. B. **INT 1**. Das bedeutet, dass die Nummer 1 zugewiesen wurde. Sind die internen Nummern 1–6 bereits an andere Geräte vergeben, wird die Nummer 6 überschrieben.

#### **Hinweise:**

- Die automatische Anmeldung ist nur möglich, wenn von der Basis nicht telefoniert wird.
- Jeder Tastendruck unterbricht die automatische Anmeldung.
- Sollte die automatische Anmeldung nicht funktionieren, müssen Sie das Mobilteil manuell anmelden [\(S. 30\).](#page-31-2)
- Sie können den Namen des Mobilteils ändern [\(S. 32\).](#page-33-3)
- ▶ Mobilteil zum Laden der Akkus in der Ladeschale der Basis stehen lassen.

#### **Hinweise:**

- Steht das Mobilteil in der Basis, lädt es auch, wenn es ausgeschaltet ist.
- Hat sich das Mobilteil wegen leerer Akkus abgeschaltet und wird dann in die Basis gestellt, schaltet es sich automatisch ein.
- Das Mobilteil darf nur in die dafür vorgesehene Basis gestellt werden.

Bei Problemen [s. S. 50.](#page-51-5)

#### **Erstes Laden und Entladen der Akkus**

<span id="page-8-2"></span>Ist das Mobilteil eingeschaltet, wird das Aufladen der Akkus im Display oben rechts durch Blinken des Akkusymbols **ange**zeigt.

Während des Betriebs zeigt das Akku-Symbol den Ladezustand des Akkus an [\(S. 1\).](#page-2-2) Eine korrekte Anzeige des Ladezustands ist nur möglich, wenn die Akkus zunächst vollständig geladen **und** entladen werden.

- ¤ Dazu das Mobilteil **ununterbrochen <sup>8</sup>** Stunden in der Basis stehen lassen. Ihr Mobilteil muss für das Aufladen nicht angeschaltet sein.
- ▶ Danach das Mobilteil aus der Basis nehmen und erst wieder hineinstellen, wenn die Akkus vollständig entladen sind.

#### <span id="page-8-1"></span>**Hinweis:**

Nach dem ersten Laden **und** Entladen können Sie Ihr Mobilteil nach jedem Gespräch in die Basis zurückstellen.

#### **Bitte beachten Sie:**

- ◆ Den Lade- und Entlade-Vorgang immer wiederholen, wenn Sie die Akkus aus dem Mobilteil entfernen und wieder einlegen.
- ◆ Die Akkus können sich während des Aufladens erwärmen. Das ist ungefährlich.
- ◆ Die Ladekapazität der Akkus reduziert sich technisch bedingt nach einiger Zeit.

#### **Ihr Telefon ist jetzt einsatzbereit!**

Datum und Uhrzeit stellen sich beim ersten Telefonat automatisch. Sie können Datum und Uhrzeit aber auch direkt einstellen [\(S. 37\).](#page-38-4)

Alle Einstellungen sind voreingestellt. Sie können die Einstellungen Ihren individuellen Bedürfnissen anpassen. Grundeinstellungen können Sie mit dem Installations-Assistent ändern [\(S. 13\)](#page-14-0).

#### **Mobilteil bedienen**

#### **Gürtelclip befestigen**

Am Mobilteil sind etwa auf Höhe des Displays seitliche Aussparungen für den Gürtelclip vorgesehen.

▶ Drücken Sie den Gürtelclip so auf der Rückseite des Mobilteils an, dass die Nasen des Gürtelclips in die Aussparungen einrasten.

Die Zunge des Gürtelclips muss zum Akkufach gerichtet sein.

### <span id="page-9-6"></span><span id="page-9-2"></span>**Mobilteil ein-/ausschalten**

**a Auflegen-Taste lang** drücken. Sie hören den Bestätigungston.

### <span id="page-9-3"></span><span id="page-9-1"></span>**Tastensperre ein-/ausschalten**

<span id="page-9-11"></span>Raute-Taste **lang** drücken.

Sie hören den Bestätigungston. Ist die Tastensperre eingeschaltet, sehen Sie im Display das Symbol  $\rightarrow$ .

Die Tastensperre schaltet sich automatisch aus, wenn Sie angerufen werden. Nach Gesprächsende schaltet sie sich wieder ein.

#### **Hinweise:**

- Die eingegebene Notrufnummer [\(S. 42\)](#page-43-3) kann auch bei eingeschalteter Tastensperre gewählt werden.
- Wenn Sie bei eingeschalteter Tastensperre versehentlich auf eine Taste drücken, erscheint im Display ein Hinweistext. Zum Ausschalten der Tastensperre Raute-Taste #**lang** drücken.

### <span id="page-9-4"></span>**Mobilteil bedienen**

#### <span id="page-9-5"></span><span id="page-9-0"></span>**Steuer-Taste**

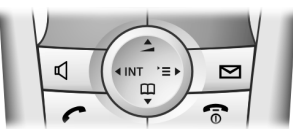

Im Folgenden ist die Seite der Steuer-Taste schwarz markiert (oben, unten, rechts, links), die Sie in der jeweiligen Bediensituation drücken müssen, z.B.  $\binom{2}{x}$  für "rechts auf die Steuer-Taste drücken".

Die Steuer-Taste hat verschiedene Funktionen:

#### <span id="page-9-12"></span>**Im Ruhezustand des Mobilteils**

- $\begin{pmatrix} 2 \\ 1 \end{pmatrix}$  Telefonbuch öffnen.
- <span id="page-9-10"></span><span id="page-9-9"></span> $\begin{pmatrix} 1 \\ 1 \end{pmatrix}$  Hauptmenü öffnen.
- $\begin{pmatrix} 2 \\ y \end{pmatrix}$  Liste der Mobilteile öffnen.
- <span id="page-9-8"></span>t **Kurz** drücken: Klingeltöne des Mobilteils einstellen [\(S. 38\).](#page-39-4) **Lang** drücken: Sprachwahl einleiten [\(S. 25\).](#page-26-1)

#### **Im Hauptmenü und in Eingabefeldern**

Mit der Steuer-Taste bewegen Sie die Schreibmarke nach oben  $\left(\frac{1}{s}\right)$ , unten  $\left(\frac{2}{s}\right)$ , rechts  $\left(\begin{matrix} 2 \\ y \end{matrix}\right)$  oder links  $\left(\begin{matrix} 2 \\ y \end{matrix}\right)$ .

#### **In Listen und Untermenüs**

- $\left(\begin{matrix} \widehat{\mathbb{C}} \\ \widehat{\mathbb{C}} \end{matrix}\right)$  /  $\left(\begin{matrix} \widehat{\mathbb{C}} \\ \widehat{\mathbb{C}} \end{matrix}\right)$  Zeilenweise nach oben/unten blättern.
- <span id="page-9-7"></span> $\begin{pmatrix} 2 \\ y \end{pmatrix}$  Untermenü öffnen bzw. Auswahl bestätigen.
- $\binom{2}{x}$  Eine Menü-Ebene zurückspringen bzw. abbrechen.

#### **Während eines externen Gesprächs**

- $\begin{pmatrix} 2 \\ 1 \end{pmatrix}$  Telefonbuch öffnen.
- $\begin{pmatrix} 1 \\ 1 \end{pmatrix}$  Menü öffnen.
- $\begin{pmatrix} 2 \\ y \end{pmatrix}$  Interne Rückfrage einleiten.
- t Sprachlautstärke für Hörerbzw. Freisprechmodus ändern.

### <span id="page-10-1"></span><span id="page-10-0"></span>**Display-Tasten**

Die Funktionen der Display-Tasten wechseln je nach Bediensituation. Beispiel:

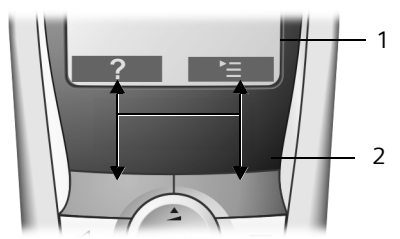

1 Aktuelle Funktionen der Display-Tasten werden in der untersten Displayzeile angezeigt. 2 Display-Tasten

<span id="page-10-9"></span>Die wichtigsten Display-Symbole sind:

**2** Linke Display-Taste, solange sie noch nicht mit einer Funk tion belegt ist [\(S. 36\)](#page-37-3).

> Das Hauptmenü oder ein situationsabhängiges Menü öffnen.

 Lösch-Taste: Zeichenweise von rechts nach links löschen.

Eine Menü-Ebene zurückspringen bzw. Vorgang abbrechen.

 $\bullet$ m

<span id="page-10-8"></span>¨

<span id="page-10-6"></span> $\overline{AC}$ 

<span id="page-10-4"></span> $\overline{p}$ 

Nummer ins Telefonbuch kopieren.

### <span id="page-10-5"></span><span id="page-10-2"></span>**Zurück in den Ruhezustand**

Von einer beliebigen Stelle im Menü kehren Sie wie folgt in den Ruhezustand zurück:

- ▶ Auflegen-Taste **alang** drücken. Oder:
- ▶ Keine Taste drücken: Nach 2 Min. wechselt das Display **automatisch** in den Ruhezustand.

Änderungen, die Sie nicht durch Drücken von OK, Ja, Sichern, Senden oder mit Speichern **OK** bestätigt bzw. gespeichert haben, werden verworfen.

Ein Beispiel für das Display im Ruhezustand ist auf [S. 1](#page-2-3) abgebildet.

### <span id="page-10-7"></span><span id="page-10-3"></span>**Menü-Führung**

Die Funktionen Ihres Telefons werden Ihnen über ein Menü angeboten, das aus mehreren Ebenen besteht.

#### **Hauptmenü (erste Menü-Ebene)**

 $\triangleright$  Drücken Sie  $\binom{2}{x}$  im Ruhezustand des Mobilteils, um das Hauptmenü zu öffnen.

Die Hauptmenü-Funktionen werden im Display als farbige Symbole angezeigt.

Auf eine Funktion zugreifen, d.h. das zugehörige Untermenü (nächste Menü-Ebene) öffnen:

▶ Mit der Steuer-Taste zur Funktion navigieren ( $\textcircled{a}$ ) und  $\textcircled{a}$ ). In der Kopfzeile des Displays wird der Name der Funktion angezeigt. Drücken Sie auf die Display-Taste **OK**.

#### **Untermenüs**

Die Funktionen der Untermenüs werden in Listenform angezeigt.

Auf eine Funktion zugreifen:

¤ Mit der Steuer-Taste q zur Funktion blättern und **OK** drücken.

Oder:

▶ Die zugehörige Ziffernkombination [\(S. 55\)](#page-56-1) eingeben.

Wenn Sie die Auflegen-Taste **a** einmal **kurz** drücken, springen Sie in die vorherige Menü-Ebene zurück bzw. brechen den Vorgang ab.

**Hinweise zur Bedienungsanleitung**

### <span id="page-11-5"></span><span id="page-11-0"></span>**Korrektur von Falscheingaben**

Falsche Zeichen im Text korrigieren Sie, indem Sie mit der Steuer-Taste zu der Fehleingabe navigieren. Sie können dann:

- <span id="page-11-6"></span> $\bullet$  mit KC das Zeichen links von der Schreibmarke löschen,
- $\triangle$  Zeichen links von der Schreibmarke einfügen,
- ◆ bei der Eingabe von Uhrzeit und Datum etc. Zeichen (blinkt) überschreiben.

## <span id="page-11-1"></span>**Hinweise zur Bedienungsanleitung**

In dieser Bedienungsanleitung werden bestimmte Symbole und Schreibweisen verwendet, die hier erklärt sind.

### <span id="page-11-2"></span>**Verwendete Symbole**

**Eintrag senden** / **Liste senden** (Bsp.)

Eine der beiden angegebenen Menüfunktionen auswählen.

- ~ Ziffern oder Buchstaben eingeben.
- §Sichern§ Invers werden die aktuellen Funktionen der Display-Tasten dargestellt, die in der untersten Display-Zeile angeboten werden. Die darunter liegende Display-Taste drücken, um die Funktion aufzurufen.
- **q** Steuer-Taste oben oder unten drücken: Nach oben oder unten blättern.
- $\binom{2}{1}$  Steuer-Taste rechts oder links drücken: z.B. Einstellung auswählen.
- c/ Q/ \* usw. Abgebildete Taste am Mobilteil drücken.

### <span id="page-11-4"></span><span id="page-11-3"></span>**Beispiel Menü-Eingabe**

In der Bedienungsanleitung werden die Schritte, die Sie ausführen müssen, in verkürzter Schreibweise dargestellt. Im Folgenden wird am Beispiel "Farbschema des Displays einstellen" diese Schreibweise erläutert. In den Kästchen steht jeweils, was Sie tun müssen.

#### $\left(\begin{matrix} x_1 \\ y_2 \end{matrix}\right) \rightarrow \mathcal{L}$   $\rightarrow$  Display

- Im Ruhezustand des Mobilteils rechts auf die Steuer-Taste drücken, um das Hauptmenü zu öffnen.
- Mit der Steuer-Taste das Symbol auswählen – Steuer-Taste rechts, links, oben oder unten drücken.

In der Kopfzeile des Displays wird **Einstellungen** angezeigt.

▶ Auf die Display-Taste OK drücken, um die Funktion **Einstellungen** zu bestätigen.

Das Untermenü **Einstellungen** wird angezeigt.

- ▶ So oft unten auf die Steuer-Taste drücken, bis die Menüfunktion **Display**  ausgewählt ist.
- ▶ Auf die Display-Taste OK drücken, um die Auswahl zu bestätigen.

#### **Farbschema**

#### Auswählen und **OK** drücken.

- So oft unten auf die Steuer-Taste drücken, bis die Menüfunktion **Farbschema**  ausgewählt ist.
- ▶ Auf die Display-Taste OK drücken, um die Auswahl zu bestätigen.

#### **Hinweise zur Bedienungsanleitung**

- $\begin{pmatrix} 2 \\ 1 \end{pmatrix}$  Farbschema auswählen und **OK** drücken ( $\sqrt{s}$  = aktuelle Farbe).
- ▶ Oben oder unten auf die Steuer-Taste drücken, um das Farbschema auszuwählen.
- ▶ Auf die Display-Taste OK drücken, um die Auswahl zu bestätigen.

Das ausgewählte Farbschema ist mit ‰ markiert.

**a Lang** drücken (Ruhezustand).

Lang auf die Auflegen-Taste drücken, damit das Mobilteil in den Ruhezustand wechselt.

### <span id="page-12-1"></span><span id="page-12-0"></span>**Beispiel mehrzeilige Eingabe**

In vielen Situationen können Sie in mehreren Zeilen einer Anzeige Einstellungen ändern oder Daten eingeben.

Die mehrzeilige Eingabe wird in dieser Bedienungsanleitung in verkürzter Schreibweise dargestellt. Im Folgenden wird am Beispiel "Termin speichern" diese Schreibweise erläutert. In den Kästchen steht jeweils, was Sie tun müssen.

Sie sehen die folgende Anzeige:

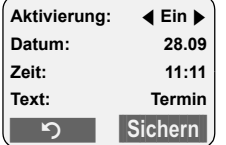

**Aktivierung:**

**Ein** oder **Aus** auswählen.

Rechts oder links  $(\overline{r})$  auf die Steuer-Taste drücken, um **Ein** oder **Aus** auszuwählen.

**Datum:** 

Tag/Monat 4-stellig eingeben.

Auf die Taste  $\binom{2}{2}$  drücken, um in die nächste Zeile zu wechseln.

Die zweite Zeile ist mit [ ] als aktiv gekennzeichnet.

Datum mit den Ziffer-Tasten eingeben.

**Zeit:**

Stunden/Minuten 4-stellig eingeben.

▶ Auf die Taste (+) drücken.

Die dritte Zeile ist mit [ ] als aktiv gekennzeichnet.

¤ Uhrzeit mit den Ziffer-Tasten eingeben.

**Text:**

Display-Taste Ändern drücken. Text (max. 16-stellig) eingeben und OK drücken.

Auf die Taste  $\widehat{A}$  drücken.

Die vierte Zeile ist mit < > als aktiv gekennzeichnet.

- ▶ Auf die Display-Taste Ändern drücken, um das Eingabe-Feld zu öffnen. Text eingeben [\(S. 53\)](#page-54-3).
- Auf die Display-Taste **OK** drücken.

#### **Basis in Betrieb nehmen – Installations-Assistent**

<span id="page-13-2"></span>▶ Änderungen speichern.

Das Symbol & wird angezeigt.

Sie können Ihre Änderungen je nach Bediensituation auf zwei Arten speichern.

▶ Auf die Display-Taste Sichern drücken. Oder:

- **Auf die Taste (a) drücken. Mit (c) Spei**chern auswählen und **OK** drücken.
- ¤ In jedem Fall anschließend **lang** auf die Taste and drücken.

Das Mobilteil wechselt in den Ruhezustand und zeigt das Symbol & an.

### <span id="page-13-3"></span><span id="page-13-0"></span>**Basis in Betrieb nehmen – Installations-Assistent**

Für den Betrieb Ihres Telefons sind noch einige Einstellungen notwendig. Der Installations-Assistent unterstützt Sie dabei.

Sind noch keine MSN-Einstellungen vorhanden und Sie legen das erste Mobilteil in die Ladeschale, blinkt nach etwa 20 Min. die Nachrichten-Taste [\(S. 1\).](#page-2-4)

¤ Nachrichten-Taste drücken, um den Installations-Assistenten zu starten.

Sie können den Installations-Assistenten auch jederzeit über Ihr Mobilteil aufrufen [\(S. 13\).](#page-14-0)

Folgende Einstellungen können Sie nacheinander vornehmen:

- $\blacklozenge$  MSNs Ihres Anschlusses eingeben
- $\triangleleft$  Empfangs-MSN einstellen
- $\triangle$  Sende-MSN einstellen

### <span id="page-13-1"></span>**Was ist eine MSN?**

MSN = Multiple Subscriber Number, Mehrfachrufnummer. Sie können für den ISDN-Mehrgeräteanschluss bis zu 10 unterschiedliche Telefonnummern beauftragen. Eine MSN ist eine der Ihnen zugewiesenen **Telefonnummern ohne die Ortsnetzkennzahl** (Vorwahl)\*.

(Im Multiline von Swisscom sind 3 Nummern enthalten. Zusätzliche MSN müssen Beantragt werden.)

Ihr Telefon nutzt die MSN ganz individuell nach Ihren Wünschen. Dabei wird unterschieden nach:

- ◆ Empfangs-MSN: Nummern, unter denen Sie angerufen werden können. Sie können die Empfangs-MSNs bestimmten Intern-Teilnehmern (Endgeräten) zuordnen. Ankommende Gespräche werden nur an die Endgeräte weitergeleitet, denen die entsprechende Empfangs-MSN zugeordnet ist. Endgeräte sind z.B. Mobilteile oder Anrufbeantworter.
- ◆ Sende-MSN: Nummern, die dem Angerufenen übermittelt werden. Über die Sende-MSNs erfolgt die Abrechnung beim Netzanbieter. Sie können jedem Intern-Teilnehmer eine Sende-MSN fest zuordnen.

#### **Hinweis:**

MSN muss zwingend eingegeben (programmiert) werden.

#### **Mögliche Intern-Teilnehmer sind:**

◆ Mobilteile, denen Sie die Intern-Nummern 1 bis 6 zuordnen können.

#### **Beispiel für die Zuordnung der MSNs**

Sie haben vier MSNs beauftragt, zwei zur geschäftlichen Nutzung (MSN1, MSN2) und zwei für private Zwecke (MSN3, MSN4). An einer Basis sind vier Mobilteile angeschlossen. Zwei Mobilteile (INT 1 und 2) sollen für geschäftliche, zwei Mobilteile

abhängig vom Netzanbieter

**Basis in Betrieb nehmen – Installations-Assistent**

(INT 3 und 4) für private Zwecke genutzt werden.

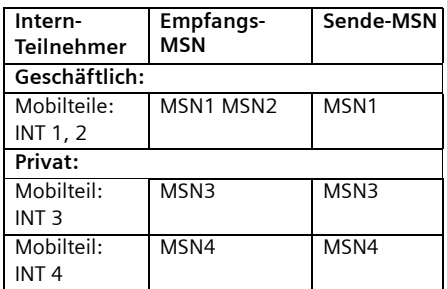

### <span id="page-14-1"></span><span id="page-14-0"></span>**Installations-Assistenten starten und Basiseinstellungen vornehmen**

 $(\frac{x}{y})$  **→**  $\sqrt{y}$  **→ Basis → ISDN → Assistent** 

§Ja§ Display-Taste drücken, um den Installations-Assistenten zu starten.

#### **Bitte beachten Sie:**

- $\triangle$  Ist der Installation-Assistent a[ktiviert](#page-48-3), kann kein anderes Mobilteil auf das Menü Einstellungen der Basis zugreifen.
- $\blacklozenge$  Um den Installations-Assistenten vorzeitig zu verlassen, die Auflegen-Taste **alang** drücken. Alle Änderungen, die Sie bereits mit OK gesichert haben, bleiben erhalten.
- ◆ Um eine Einstellung zu überspringen, drücken Sie (S) oder die Display-Taste §Nein§.
- $\blacklozenge$  Um zu einer vorherigen Einstellung zurückzukehren, drücken Sie  $\binom{2}{x}$ .

#### **Eigene Nummern (MSN)**

<span id="page-14-3"></span>Mit der Auftragsbestätigung für den ISDN-Anschluss wurden Ihnen vom Netzbetreiber mehrere eigene Nummern (MSNs) mitgeteilt. Sie können bis zu 10 Nummern speichern.

Ist an Ihrem Telefon noch keine MSN eingetragen, müssen Sie diese eingeben.

#### **Eigene Nummern (MSNs) manuell eintragen und Namen zu MSNs eingeben**

- **Eigene Rufnummern (MSNs) eingeben?**  Mit Ja bestätigen.
- 
- <span id="page-14-4"></span>~ MSN eingeben. Wurden die MSNs automatisch ermittelt, ist die Nummer bereits eingetragen.
- $\binom{3}{2}$   $\frac{11}{2}$  Ggf. in die nächste Zeile springen und Name eingeben (optional).
- OK **Display-Taste drücken. Die Ein**gabe ist gespeichert

Dies wird automatisch für alle MSNs wiederholt. Die eingetragenen MSNs werden automatisch allen Mobilteilen als Empfangs-MSNs zugewiesen.

#### **Empfangs-MSN einstellen**

Über die Empfangs-MSN werden kommende Anrufe angenommen. Die Ihrem ISDN-Anschluss zugeteilten MSNs können Sie nach Wunsch verschiedenen Endgeräten zuteilen. Sie können einem Endgerät mehrere Empfangs-MSNs zuordnen.

<span id="page-14-2"></span>**Empfangs-MSN einstellen?**

Mit Ja bestätigen.

**Zuordnung: <MSN-Auswahl>**  In der Kopfzeile wird die interne Nummer des Engeräts angezeigt, für das die Zuordnung gelten soll, z.B. **INT 2**. Mit Ändern bestätigen.

#### **Basis in Betrieb nehmen – Installations-Assistent**

Die Liste der eingetragenen MSNs wird angezeigt. Die zugewiesenen Empfangs-MSNs sind mit √ markiert. Standardmäßig sind allen Mobilteilen alle eingerichteten MSNs als Empfangs-MSNs zugeordnet.

**E** MSN auswählen und OK drücken, um die Zuordnung zu ändern.

Wiederholen Sie diesen Vorgang für alle MSNs, deren Zuordnung Sie ändern wollen.

 $\mathbf{I}$ 

Display-Taste drücken, um die Zuordnung für dieses Endgerät zu beenden.

Wiederholen Sie den Vorgang für alle an Ihrem Telefon angemeldeten Endgeräte.

#### <span id="page-15-0"></span>**Sende-MSN einstellen**

Sie können jedem Intern-Teilnehmer oder Endgerät genau eine der verfügbaren Sende-MSNs zuordnen. Diese wird dem Gesprächspartner übermittelt und der Netzbetreiber rechnet die anfallenden Gesprächskosten unter dieser MSN ab.

**Sende-MSN einstellen?** 

Mit Ja bestätigen.

**Zuordnung: <MSN-Auswahl>** 

In der Kopfzeile wird die interne Nummer des Endgeräts angezeigt, für das die Zuordnung gelten soll, z.B. **INT 2. Mit Ändern bestätigen.** 

Die Liste der eingetragenen MSNs wird angezeigt. Die zugewiesene Sende-MSN ist mit  $\sqrt{ }$  markiert.

**E** MSN auswählen und OK drücken.

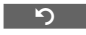

Display-Taste drücken, um die Zuordnung für dieses Endgerät zu beenden.

Wiederholen Sie den Vorgang für alle an Ihrem Telefon angemeldeten Endgeräte. Danach wird der Installations-Assistent beendet. Im Display wird **Installation abgeschlossen** angezeigt.

**ang** drücken (Ruhezustand).

 $\overline{\phantom{a}}$ 

### <span id="page-16-8"></span><span id="page-16-1"></span><span id="page-16-0"></span>**Extern anrufen**

Externe Anrufe sind Anrufe in das öffentliche Telefonnetz.

**Fi**  $\Gamma$  Nummer eingeben und Abheben-Taste drücken.

#### <span id="page-16-6"></span>Oder:

**d PH** Abheben-Taste  $\sim$  lang

drücken und dann die Nummer eingeben.

<span id="page-16-9"></span>Mit der Auflegen-Taste  $\sqrt{\hat{}}$  können Sie das Wählen abbrechen.

#### **Hinweise:**

- Das Wählen mit Telefonbuch, VIP-Telefonbuch ([S. 1,](#page-2-5) [S. 22\)](#page-23-4) oder Wahlwiederholungsliste [\(S. 25\)](#page-26-2) spart wiederholtes Tippen von Nummern.
- Sie können Tasten mit Nummern von Telefonbucheinträgen belegen [\(S. 36\)](#page-37-2).
- Mit Sprachwahl können Sie Nummern durch Aufsprechen des Namens wählen. [\(S. 24\).](#page-25-0)

### <span id="page-16-11"></span><span id="page-16-2"></span>**Gespräch beenden**

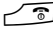

a Auflegen-Taste drücken.

### <span id="page-16-7"></span><span id="page-16-3"></span>**Anruf annehmen**

Ein ankommender Anruf wird dreifach am Mobilteil signalisiert: durch Klingeln, eine Anzeige im Display und Blinken der Freisprech-Taste<sup>d</sup>.

Sie haben folgende Möglichkeiten, den Anruf anzunehmen:

- ▶ Auf die Abheben-Taste <a>
drücken.
- ▶ Auf die Freisprech-Taste <a>

<span id="page-16-10"></span>Steht das Mobilteil in der Basis und ist die Funktion **Aut.Rufannahme** eingeschaltet [\(S. 38\),](#page-39-5) nimmt das Mobilteil einen Anruf automatisch an, wenn Sie es aus der Basis nehmen.

Stört der Klingelton, drücken Sie die Display-Taste §Ruf aus§. Den Anruf können Sie annehmen, solange er im Display angezeigt wird.

### <span id="page-16-5"></span><span id="page-16-4"></span>**Rufnummernübermittlung**

Bei einem Anruf wird die Nummer bzw. der Name des Anrufers im Display angezeigt, wenn folgende Voraussetzungen erfüllt sind:

- ◆ Ihr Netzanbieter unterstützt CLIP (Calling Line Identification Presentation): Nummer des Anrufers wird angezeigt
- ◆ Sie haben bei Ihrem Netzanbieter CLIP beauftragt<sup>\*</sup>.

#### **Display-Anzeige bei CLIP**

Ist die Nummer des Anrufers in Ihrem Telefonbuch gespeichert, sehen Sie seinen Namen statt der Rufnummer. Ist zur Nummer ein Sprachmuster gespeichert, wird der Anruf zusätzlich durch Abspielen des Sprachmusters signalisiert.

Haben Sie den Namen der angerufenen MSN geändert [\(S. 43\),](#page-44-3) wird dieser angezeigt.

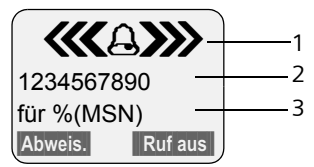

- 1 Klingel-Symbol
- 2 Nummer oder Name des Anrufers
- 3 Empfangs-MSN, die angerufen wird

Im ISDN-Netz von Swisscom wird CLIP automatisch übertragen.

#### <span id="page-17-5"></span><span id="page-17-3"></span>**Übertragung der Nummer dauerhaft unterdrücken (CLIR)**

**Voraussetzung:** Das Leistungsmerkmal "fallweise Rufnummernübermittlung unterdrücken" wird von Ihrem Netzanbieter unterstützt.

CLIR = Calling Line Identification Restriction, Sperrung der Anzeige der eigenen Rufnummer.

Wenn sie nicht möchten, dass Ihrem Gesprächspartner Ihre Rufnummer übermittelt wird, können Sie die Rufnummernübermittlung unterdrücken.

Im Lieferzustand wird Ihre Nummer beim Angerufenen angezeigt.

Wie Sie die Nummer nur für den nächsten Anruf unterdrücken, [s. S. 16.](#page-17-2)

 $\langle \widehat{\cdot} \rangle$   $\rightarrow$   $\mathcal{L}$   $\rightarrow$  Basis  $\rightarrow$  **ISDN** 

**Alle Rufe anonym**

Auswählen und OK drücken  $(y = ein)$ .

**a Lang** drücken (Ruhezustand).

### <span id="page-17-0"></span>**Freisprechen**

Beim Freisprechen halten Sie das Mobilteil nicht ans Ohr, sondern legen es z.B. vor sich auf den Tisch. So können sich auch andere an dem Telefonat beteiligen.

#### **Freisprechen ein-/ausschalten**

#### **Beim Wählen einschalten**

~ d Nummer eingeben und Freisprech-Taste drücken.

▶ Wenn Sie jemanden mithören lassen, sollten Sie dies Ihrem Gesprächspartner mitteilen.

#### <span id="page-17-6"></span>**Zwischen Hörer- und Freisprechbetrieb wechseln**

d Freisprech-Taste drücken.

Während eines Gesprächs schalten Sie das Freisprechen ein oder aus.

Wenn Sie das Mobilteil während eines Gesprächs in die Basis stellen wollen:

 $\triangleright$  Die Freisprech-Taste  $\lbrack \Phi \rbrack$  beim Hineinstellen gedrückt halten.

Wie Sie die Sprachlautstärke ändern, [s. S. 38.](#page-39-6)

### <span id="page-17-4"></span><span id="page-17-1"></span>**Anruf abweisen**

§Abweis.§ Display-Taste drücken. Der Anruf wird für die gesamte MSN-Gruppe abgewiesen.

### <span id="page-17-8"></span><span id="page-17-2"></span>**Einstellungen für nächstes Gespräch festlegen**

Abhängig vom Netzanbieter können Sie folgende Einstellungen für das nächste Gespräch vornehmen:

<span id="page-17-7"></span>◆ Übertragung der Nummer unterdrücken (CLIR), vorausgesetzt das Leistungsmerkmal "fallweise Rufnummernübermittlung unterdrücken" wird von Ihrem Netzanbieter unterstützt.

Nach dem Gespräch wird die Einstellung wieder zurückgesetzt und Ihre Nummer wird wieder übermittelt, auch wenn Sie die gewählte Nummer aus der Wahlwiederholungsliste erneut anrufen.

Nummer dauerhaft unterdrücken,  $s. 5.16$ 

- ◆ Sende-MSN festlegen. Sie haben für ein Mobilteil eine individuelle Sende-MSN festgelegt [\(S. 43\)](#page-44-4), möchten aber für das nächste Gespräch eine andere MSN als Sende-MSN auswählen.
- $\blacklozenge$  Keypad ein-/ausschalten [\(S. 49\).](#page-50-0)

#### **Einstellungen für das nächste Gespräch vornehmen**

 $(\frac{a}{x})$  **→**  $\bf{\hat{p}}$  **→ Nächste Wahl** 

¤ Mehrzeilige Eingabe ändern:

**Anonym**

**Ja** oder **Nein** auswählen.

**MSN**

Sende-MSN auswählen und OK drücken ( $y = \text{ein}$ ). Die nächste Wahl erfolgt mit dieser MSN, die auch als Nummern-Information an den Angerufenen übertragen wird.

**Keypad**

**Ja** oder **Nein** auswählen.

Wählen Display-Taste drücken.

<mark>ቶቹ</mark> Nummer eingeben.

 $\sim$  / Wählen

Abheben-Taste oder Display-Taste drücken.

### <span id="page-18-3"></span><span id="page-18-0"></span>**Rückruf bei Besetzt**

Meldet sich Ihr Gesprächspartner nicht oder ist besetzt, können Sie einen Rückruf einleiten.

**Voraussetzung:** Die Vermittlungsstelle unterstützt dieses Leistungsmerkmal.

#### <span id="page-18-2"></span>**Rückruf aktivieren**

Rückruf Display-Taste drücken und Bestätigung von der Vermittlungsstelle abwarten.

#### **Zeitpunkt des Rückrufs:**

◆ Rückruf bei Besetzt – CCBS:

CCBS = Completition of calls to busy subscriber. Rückruf erfolgt, sobald der angerufene Teilnehmer die Verbindung beendet hat.

#### **Bitte beachten Sie:**

- ◆ Sind Sie zum Zeitpunkt des Rückruf
	- mit einem externen Gesprächspartner verbunden, wird der Rückruf zurückgestellt, bis Sie das Gespräch beenden.
	- mit einem internen Teilnehmer verbunden, wird der Rückruf als anklopfendes Gespräch signalisiert. Nehmen Sie das Gespräch nicht an, wird der Rückruf wiederholt.
- $\triangle$  Ein Rückruf wird bei eingerichteter interner Anrufweiterschaltung nicht weitergeleitet.

#### <span id="page-18-1"></span>**Rückruf für externe Rückfrage aktivieren**

Sie wollen eine externe Rückfrage aufbauen [\(S. 19\).](#page-20-3) Der Rückfrage-Teilnehmer ist besetzt. Sie können einen Rückruf aktivieren:

 $\begin{pmatrix} 1 \\ 1 \end{pmatrix}$  Menü öffnen.

Rückruf Auswählen und OK drücken.

#### **Rückruf annehmen**

Das Mobilteil läutet und das Display zeigt die Rückrufnummer an.

#### **Verbindung aufbauen**

Abheben-Taste drücken.

Sie hören ein Freizeichen. Der andere Teilnehmer wird gerufen. Die Verbindung wird hergestellt.

#### **Rückruf löschen**

Sollten Sie den Rückruf nicht mehr benötigen, können Sie ihn löschen, bevor die Verbindung aufgebaut wird:

Löschen Display-Taste drücken.

 $\overline{\phantom{a}}$ 

#### <span id="page-19-2"></span>**Rückruf prüfen/löschen**

#### $\widehat{\mathbb{Q}}$  +  $\widehat{\mathbb{Q}}$

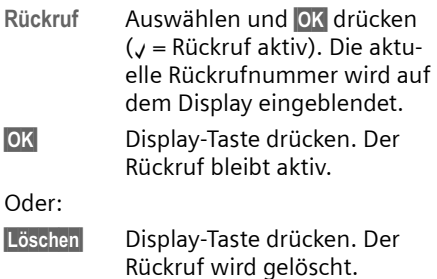

### <span id="page-19-1"></span><span id="page-19-0"></span>**Fangschaltung**

**Voraussetzung:** Sie haben die Fangschaltung bei Ihrem Netzanbieter beantragt. Bei Problemen wenden Sie sich bitte zunächst an den Netzanbieter.

#### **Fangschaltung vorbereiten**

Wenn Sie die Fangschaltung beauftragt haben, verlängern Sie die Zeit bis zum Trennen der Verbindung:

 $\begin{array}{c}\n\sqrt{4} \\
\hline\n\sqrt{9}\n\end{array}$   $\begin{array}{c}\n\end{array}$  5 JKL 4 GHI 9 WX72 1 ap 4 GHI

1§OK§ Zeit bis zum Trennen der Verbindung auf 30 Sek. verlängern.

oder

 $\boxed{\circ}$  OK Zeit bis zum Trennen der Verbindung auf 3 Sek. setzen.

#### **Anrufer ermitteln**

Führen Sie die folgenden Schritte während des Gesprächs oder sofort, nachdem der Anrufer aufgelegt hat, durch. Sie dürfen die Auflegen-Taste  $\sqrt{2}$  nicht drücken!

 $\mathsf{l}$ 

 $\overline{1}$ 

 $\begin{array}{ccc} \binom{2}{y} & \rightarrow & \text{Anrufer ermitteln} \end{array}$ 

Die Identifizierung des Anrufers erfolgt in der Vermittlungsstelle. Ein Listenausdruck mit der Nummer des Anrufers sowie Zeit und Datum werden Ihnen später von Ihrem Netzanbieter zugestellt. Nähere Informationen erhalten Sie von Ihrem Netzanbieter.

 $\overline{\phantom{a}}$ 

### <span id="page-20-0"></span>**Funktionen während eines Gesprächs**

### <span id="page-20-7"></span><span id="page-20-1"></span>**Mobilteil stummschalten**

<span id="page-20-9"></span>Sie können das Mikrofon Ihres Mobilteils während eines externen Gesprächs ausschalten. Ihr Gesprächspartner hört dann eine Wartemelodie.

#### **Mobilteil stummschalten**

 $\binom{2}{1}$  Steuer-Taste links drücken.

#### **Stummschaltung aufheben**

Display-Taste drücken.

### <span id="page-20-8"></span><span id="page-20-2"></span>**Telefonieren mit mehreren Teilnehmern**

Wenn Sie mit mehreren Teilnehmern telefonieren möchten, leiten Sie zunächst eine Rückfrage ein. Sie können dann ent-weder abwechselnd ("Makeln", [S. 19\)](#page-20-5) oder gleichzeitig ("Konferenzschaltung", [S. 20](#page-21-2)) mit den Teilnehmern sprechen.

#### <span id="page-20-4"></span>**Rückfrage**

Sie haben zwei Möglichkeiten der Rückfrage:

- ◆ Externe Rückfrage: Sie rufen während eines externen Gesprächs einen anderen externen Teilnehmer an.
- ◆ Interne Rückfrage: Sie rufen während eines externen Gesprächs einen Intern-Teilnehmer an.

#### <span id="page-20-3"></span>**Externe Rückfrage einleiten**

 $R$ -Taste drücken.

Oder:

Rückfr. Display-Taste drücken.

#### **Funktionen während eines Gesprächs**

~ Nummer des neuen Extern-Teilnehmers eingeben.

#### **Hinweis:**

Sie können die Verbindung auch über das Telefonbuch bzw. weitere Listen aufbauen [\(S. 22\)](#page-23-2).

#### **Interne Rückfrage einleiten**

- 
- $\begin{array}{cc} \binom{2}{k} & \text{Steuer-Taste drücken. Die Ver-} \end{array}$ bindung mit dem ersten Teilnehmer wird gehalten.

**#1 Nummer des gewünschten** Intern-Teilnehmers eingeben.

#### **Hinweis:**

Sie können auch mit <a>
eine Intern-Nummer  $(z. B. INT 1)$  auswählen und  $\sim$   $/$  **OK** drücken.

#### **Rückfrage-Teilnehmer meldet sich nicht**

§Beenden§ Display-Taste drücken. Sie kehren zum ersten Teilnehmer zurück.

#### **Rückfrage-Teilnehmer ist besetzt**

Sie hören das Besetztzeichen. Sie können einen Rückruf einleiten [\(S. 17\).](#page-18-1)

▶ Zum gehaltenen Gesprächspartner zurückkehren.

#### **Rückfrage-Teilnehmer meldet sich**

Es bestehen jetzt eine aktive Verbindung zum neuen Teilnehmer und eine gehaltene Verbindung zum ersten Teilnehmer.

Sie haben folgende Möglichkeiten:

- $\blacklozenge$  Makeln [\(S. 19\),](#page-20-5)
- $\blacklozenge$  Konferenzschaltung [\(S. 20\),](#page-21-2)
- ◆ Gespräch weitergeben [\(S. 20\).](#page-21-0)

#### <span id="page-20-6"></span><span id="page-20-5"></span>**Makeln**

Sie können abwechselnd mit zwei Teilnehmern sprechen.

**Voraussetzung:** Sie haben eine Rückfrage aufgebaut [\(S. 19\)](#page-20-4) oder ein anklopfendes Gespräch angenommen [\(S. 20\)](#page-21-1).

 $\left(\begin{matrix} 2 \\ \frac{1}{2} \end{matrix}\right)$   $\left(\begin{matrix} 2 \\ 2 \end{matrix}\right)$  Sie wechseln zwischen beiden Teilnehmern.

#### **Funktionen während eines Gesprächs**

#### **Rückfrage/Makeln beenden**

 $\begin{matrix} \widehat{C} \ \widehat{S} \end{matrix}$  Menü öffnen.

**Gespräch trennen** 

Auswählen und **OK** drücken. Das gerade aktive Gespräch wird beendet. Sie kehren zum wartenden Teilnehmer zurück.

Oder:

 $\mathbf{I}$ 

**a Auflegen-Taste drücken. Die** aktive Verbindung wird getrennt. Sie werden von dem gehaltenen externen Teilnehmer automatisch zurückgerufen.

Beendet der aktive Teilnehmer die Verbindung, hören Sie das Besetztzeichen.

▶ Zum gehaltenen Gesprächspartner wechseln.

Beendet der gehaltene Teilnehmer die Verbindung, bleibt das aktive Gespräch erhalten.

#### <span id="page-21-6"></span><span id="page-21-2"></span>**Konferenzschaltung**

Sie sprechen mit zwei Teilnehmern gleichzeitig. Eine Konferenzschaltung können Sie aufbauen mit:

 $\bullet$  mit einem Intern-Teilnehmer und einem Extern-Teilnehmer.

**Voraussetzung:** Sie haben eine Rückfrage aufgebaut [\(S. 19\)](#page-20-4) oder ein anklopfendes Gespräch angenommen [\(S. 20\)](#page-21-1).

#### **Konferenz herstellen**

§Konfer.§ Display-Taste drücken.

#### **Konferenz beenden**

 $\sqrt{\hat{a}}$  Drücken (Ruhezustand).

Ist mindestens eine Verbindung extern, werden die beiden anderen Konferenzteilnehmer miteinander verbunden. Sonst sind alle Gespräche beendet.

#### **Konferenz in eine Rückfrage [\(S. 19\)](#page-20-2)  auflösen**

Einzeln Display-Taste drücken.

Die Konferenz ist beendet, Sie sind jetzt wieder im Makel-Modus [\(S. 19\)](#page-20-5). Die Verbindung zum externen Teilnehmer ist aktiv.

### <span id="page-21-5"></span><span id="page-21-0"></span>**Gespräche weitergeben**

#### <span id="page-21-7"></span>**Gespräch an ein anderes Mobilteil weitergeben**

Sie führen ein **externes** Gespräch und möchten dieses an ein anderes Mobilteil weitergeben.

- ¤ **Internes** Rückfragegespräch aufbauen [\(S. 19\).](#page-20-4)
- Auflegen-Taste (auch vor dem Melden) drücken, um das Gespräch weiterzugeben.

### <span id="page-21-3"></span><span id="page-21-1"></span>**Anklopfendes externes Gespräch bearbeiten – CW (Call Waiting)**

**Voraussetzung:** Anklopfen ist eingerichtet [\(S. 44\).](#page-45-3)

Wenn Sie während eines Gesprächs einen externen Anruf erhalten, hören Sie den Anklopfton (kurzer Ton). Bei Rufnummernübermittlung wird im Display die Nummer bzw. der Name des Anrufers angezeigt.

Sie haben folgende Möglichkeiten:

#### <span id="page-21-4"></span>**Anklopfen annehmen - Rückfragegespräch**

§Abheben§ Display-Taste drücken. Sie nehmen das anklopfende Gespräch an, das erste Gespräch wird gehalten. Beide Teilnehmer werden auf dem Display angezeigt, der aktive ist markiert.

Sie können Makeln [\(S. 19\),](#page-20-5) eine Konferenz herstellen [\(S. 20\)](#page-21-2) oder das Gespräch weitergeben [\(S. 20\)](#page-21-0).

 $\overline{1}$ 

#### **Funktionen während eines Gesprächs**

 $\overline{1}$ 

#### <span id="page-22-0"></span>**Anklopfen abweisen**

§Abweis.§ Display-Taste drücken.

Sie weisen das Gespräch ab. Der Anruf wird nicht mehr signalisiert. Der Anrufer hört das Besetztzeichen.

#### **Gesprächspartner wechseln**

 $\overline{1}$ 

 $\overline{\phantom{a}}$ 

 $\sqrt{\hat{}}$  Aktuelles Gespräch beenden. Das anklopfende Gespräch wird zum normalen Anruf.

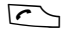

**c** Abheben-Taste drücken, um den Anruf entgegenzunehmen.

 $\mathsf{I}$ 

<span id="page-23-2"></span>**Telefonbuch, VIP-Telefonbuch und Listen nutzen**

### <span id="page-23-0"></span>**Telefonbuch, VIP-Telefonbuch und Listen nutzen**

Zur Verfügung stehen:

- $\blacklozenge$  Telefonbuch,
- $\blacklozenge$  VIP-Telefonbuch.
- $\blacklozenge$  Wahlwiederholungsliste,
- $\triangle$  Anruferliste.

In Telefonbuch, VIP-Telefonbuch (bis 10 Einträge) können Sie insgesamt max. 200 Einträge speichern (Anzahl abhängig vom Umfang der einzelnen Einträge).

Telefonbuch und VIP-Telefonbuch erstellen Sie individuell für Ihr Mobilteil. Sie können die Listen/Einträge jedoch an andere Mobilteile senden [\(S. 23\).](#page-24-0)

### <span id="page-23-4"></span><span id="page-23-1"></span>**Telefonbuch/VIP-Telefonbuch**

Im **Telefonbuch** oder VIP-Telefonbuch speichern Sie Nummern und zugehörige Namen.

▶ Telefonbuch oder VIP-Telefonbuch im Ruhezustand mit der Taste  $\binom{2}{x}$  oder  $\boxed{\cdot \cdot}$ öffnen.

#### **Länge der Einträge**

Nummer: max. 32 Ziffern Name: max. 16 Zeichen

#### <span id="page-23-8"></span>**Hinweis:**

Für den Schnellzugriff auf eine Nummer aus dem Telefonbuch oder VIP-Telefonbuch (Kurzwahl) können Sie die Nummer auf eine Taste legen [\(S. 36\)](#page-37-2).

#### <span id="page-23-9"></span><span id="page-23-5"></span>**Nummer im Telefonbuch/ VIP-Telefonbuch speichern**

**s** oder **s** → Neuer Eintrag

¤ Mehrzeilige Eingabe ändern:

**Nummer:**

Nummer eingeben.

**Name:**

Namen eingeben.

**Jahrestag:** 

Ggf. Jahrestag eingeben [\(S. 24\).](#page-25-2)

▶ Änderungen speichern.

Ist Ihr Telefon an eine Telefonanlage angeschlossen, beachten Sie [S. 48.](#page-49-3)

#### <span id="page-23-7"></span><span id="page-23-6"></span>**Telefonbuch-/VIP-Telefonbuch-Eintrag auswählen**

 $\binom{2}{2}$  /  $\sqrt{3}$  Telefonbuch oder VIP-Telefonbuch öffnen.

Sie haben folgende Möglichkeiten:

- $\blacklozenge$  Mit  $\left(\begin{smallmatrix} 2 \\ -1 \end{smallmatrix}\right)$  zum Eintrag blättern, bis der gesuchte Name ausgewählt ist.
- ◆ Die ersten Zeichen (max. 10) des Namens eingeben, ggf. mit  $\binom{2}{x}$  zum Eintrag blättern.

#### <span id="page-23-11"></span>**Mit Telefonbuch/VIP-Telefonbuch wählen**

 $\left(\begin{matrix} 2 \\ 4 \end{matrix}\right)$  /  $\left[\begin{matrix} 3 \\ 2 \end{matrix}\right]$  +  $\left(\begin{matrix} 2 \\ 4 \end{matrix}\right)$  (Eintrag auswählen)

Abheben-Taste drücken. Nummer wird gewählt.

#### <span id="page-23-10"></span><span id="page-23-3"></span>**Telefonbuch-/VIP-Telefonbuch-Einträge verwalten**

 $\binom{3}{2}$  /  $\binom{3}{2}$   $\rightarrow$   $\binom{3}{2}$  (Eintrag auswählen)

#### **Eintrag ansehen**

§Ansehen§ Display-Taste drücken. Eintrag wird angezeigt. Zurück mit OK.

#### **Eintrag ändern**

§Ansehen§ §Ändern§

Display-Tasten nacheinander drücken.

▶ Änderungen ausführen und speichern.

#### **Weitere Funktionen nutzen**

 $\left(\begin{matrix} 2 \\ 4 \end{matrix}\right)$  /  $\left[\begin{matrix} 3 \\ 2 \end{matrix}\right]$   $\rightarrow$   $\left(\begin{matrix} 2 \\ 4 \end{matrix}\right)$  (Eintrag auswählen)  $\rightarrow$   $\odot$  (Menü öffnen)

Folgende Funktionen können Sie mit q auswählen:

<span id="page-24-1"></span>**Nr. verwenden** 

Eine gespeicherte Nummer ändern oder ergänzen. Dann wählen oder weitere Funktionen durch Drücken von **DE** aufrufen.

**Eintrag ändern** 

Ausgewählten Eintrag ändern.

<span id="page-24-3"></span>**Eintrag löschen** 

Ausgewählten Eintrag löschen.

<span id="page-24-7"></span>**Eintrag als VIP** (nur Telefonbuch) Telefonbuch-Eintrag als **VIP** (Very Important Person) markieren und ihm eine bestimmte Klingelmelodie zuweisen. Sie erkennen VIP-Anrufe dann an der Klingelmelodie.

**Voraussetzung:** Rufnummernübermittlung [\(S. 15\)](#page-16-5).

**Muster aufn.** (nur Telefonbuch)

Namen des ausgewählten Eintrags aufsprechen und als Sprachmuster speichern [\(S. 25\).](#page-26-4)

**Muster anhören**

Sprachmuster abspielen [\(S. 25\).](#page-26-5)

#### **Muster löschen**

Sprachmuster löschen [\(S. 25\)](#page-26-3).

#### **Eintrag senden**

Einzelnen Eintrag an ein Mobilteil senden [\(S. 23\)](#page-24-0).

#### <span id="page-24-4"></span>**Liste löschen**

**Alle** Einträge in Telefonbuch oder VIP-Telefonbuch löschen.

**Liste senden** 

Komplette Liste an ein Mobilteil senden [\(S. 23\).](#page-24-0)

#### **Telefonbuch, VIP-Telefonbuch und Listen nutzen**

<span id="page-24-5"></span>**Speicherplatz** 

Anzahl der noch freien Einträge in Telefonbuch und VIP-Telefonbuch [\(S. 22\)](#page-23-1)  anzeigen lassen.

#### <span id="page-24-6"></span><span id="page-24-0"></span>**Telefonbuch/VIP-Telefonbuch an ein anderes Mobilteil übertragen**

#### **Voraussetzungen:**

- ◆ Empfänger- und Sender-Mobilteil sind an derselben Basis angemeldet.
- ◆ Das andere Mobilteil kann Telefonbuch-Einträge senden und empfangen.
- $\binom{3}{x}$  /  $\binom{3}{x}$   $\rightarrow$   $\binom{3}{x}$  (Eintrag auswählen)  $\rightarrow$  $\circled{e}$  (Menü öffnen) → Eintrag **senden** / **Liste senden**

- ~ Interne Nummer des Empfänger-Mobilteils eingeben und §OK§ drücken. Sie sehen **Eintrag wird gesendet**.
- Ja / Nein Display-Taste drücken.

Die erfolgreiche Übertragung wird mit einer Meldung und mit dem Bestätigungston am Empfänger-Mobilteil bestätigt.

#### **Bitte beachten Sie:**

- $\triangleq$  Einträge mit identischen Nummern werden beim Empfänger nicht überschrieben.
- ◆ Die Übertragung wird abgebrochen
	- bei einem externen Anruf, oder
	- wenn der Speicher des Empfänger-Mobilteils voll ist.

#### <span id="page-24-2"></span>**Angezeigte Nummer ins Telefonbuch übernehmen**

Sie können Nummern in das Telefonbuch übernehmen, die in einer Liste, z.B. der Anruferliste oder der Wahlwiederholungsliste oder während eines Gesprächs angezeigt werden.

Es wird eine Nummer angezeigt:

- **(↔)** → Nr. ins Tel.buch
- ▶ Den Eintrag vervollständigen, [s. S. 22.](#page-23-5)

#### **Telefonbuch, VIP-Telefonbuch und Listen nutzen**

#### <span id="page-25-4"></span>**Nummer aus Telefonbuch übernehmen**

In vielen Bediensituationen können Sie das Telefonbuch öffnen, um z. B. eine Nummer zu übernehmen. Ihr Mobilteil muss nicht im Ruhezustand sein.

▶ Je nach Bediensituation das Telefonbuch mit  $\binom{a}{b}$  oder  $\Box$  oder ©**Telefonbuch** öffnen.

 $\overline{\phantom{a}}$ 

 $\langle \hat{\Phi} \rangle$  Eintrag auswählen [\(S. 22\)](#page-23-6).

#### <span id="page-25-2"></span><span id="page-25-1"></span>**Jahrestag im Telefonbuch speichern**

Sie können zu jeder Nummer im Telefonbuch einen Jahrestag speichern und eine Zeit angeben, zu der am Jahrestag ein Erinnerungsruf erfolgen soll.

 $\langle \hat{\phi} \rangle \rightarrow \langle \hat{\phi} \rangle$  (Eintrag auswählen; [S. 22\)](#page-23-6) §Ansehen§ §Ändern§

Display-Tasten nacheinander drücken.

s In die Zeile **Jahrestag:** springen.

§Ändern§ Display-Taste drücken.

¤ Mehrzeilige Eingabe ändern:

**Datum:**

Tag/Monat 4-stellig eingeben.

**Zeit:**

Stunde/Minute für den Erinnerungsruf 4-stellig eingeben.

**Signal:**

Art der Signalisierung auswählen und OK drücken.

▶ Änderungen speichern [\(S. 12\).](#page-13-2)

#### **Hinweis:**

Für einen Erinnerungsruf ist die Zeitangabe notwendig. Wenn Sie die optische Signalisierung gewählt haben, ist die Zeitangabe nicht nötig und wird automatisch auf 00:00 gesetzt.

#### **Jahrestag löschen**

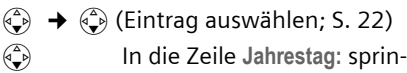

#### Ändern Löschen Sichern

gen.

Display-Tasten nacheinander drücken.

#### <span id="page-25-3"></span>**Erinnerungsruf an einem Jahrestag**

Ein Erinnerungsruf wird mit dem ausgewählten Klingelton am Mobilteil signalisiert.

Ruf aus Display-Taste drücken, um den Erinnerungsruf zu beenden.

#### <span id="page-25-0"></span>**Sprachwahl**

Sie können Nummern aus dem Telefonbuch durch Ansage des Namens wählen. Damit ihr Telefon Sie "erkennt", müssen Sie für jeden Namen ein Sprachmuster aufnehmen, d.h. den Namen laut ins Mobilteil sprechen und speichern.

Zusätzlich können Sie ihr Telefon so einstellen, dass statt einem Klingelton bei einem externen Anruf der Name des Anrufers angesagt wird [\(S. 38\)](#page-39-7).

Für **insgesamt** 30 Telefonbuch-Einträge können Sie jeweils ein Sprachmuster speichern. Einträge mit Sprachmuster sind mit  $\otimes$  markiert.

#### <span id="page-26-7"></span><span id="page-26-4"></span>**Sprachmuster aufnehmen**

Sprechen Sie das Sprachmuster in einer leisen Umgebung auf. Der Abstand zum Mobilteil sollte ca. 25 cm betragen. Das Sprachmuster kann 1,5 Sek. lang sein.

#### **Hinweis:**

Nutzen Sie die Sprachwahl überwiegend mit einem Freisprechset, ist es vorteilhaft, das Sprachmuster über das Freisprechset aufzunehmen.

<sup>s</sup>¢ <sup>s</sup>(Eintrag auswählen; [S. 22\)](#page-23-6)

 $\widehat{\mathbb{C}}$  Menü öffnen.

**Muster aufn.** 

Auswählen.

OK Display-Taste drücken, um die Aufnahme zu starten.

Es ertönt ein kurzes Signal. Auf dem Display erscheint eine entsprechende Aufforderung. Sprechen Sie den Namen. Wiederholen Sie den Namen nach Aufforderung auf dem Display und einem weiteren Signalton.

#### **Hinweis:**

Reicht der Speicherplatz für ein neues Sprachmuster nicht aus, erscheint ein Hinweis auf dem Display. Das Telefon kehrt automatisch zum Telefonbuch zurück. Ein Sprachmuster löschen und erneut **Muster aufn.** auswählen.

Um ein Sprachmuster zu **ändern**, müssen Sie es löschen [\(S. 25\)](#page-26-3) und neu aufnehmen.

#### <span id="page-26-1"></span>**Mit Sprachwahl wählen**

t **Lang** drücken.

Sprechen Sie nach dem Signalton den Namen. Stimmt der Name mit dem hinterlegten Sprachmuster überein, wird er wiederholt. Die Nummer wird gewählt.

#### **Telefonbuch, VIP-Telefonbuch und Listen nutzen**

#### <span id="page-26-6"></span><span id="page-26-5"></span>**Sprachmuster anhören**

 $\langle \widehat{\mathbb{Q}} \rangle \rightarrow \langle \widehat{\mathbb{Q}} \rangle$  (Eintrag mit  $\otimes$  auswählen)

 $\widehat{\mathbb{C}}$  Menü öffnen.

**Muster anhören** 

Auswählen und OK drücken. Das Sprachmuster wird im Freisprechmodus abgespielt.

**a Lang** drücken (Ruhezustand).

#### <span id="page-26-8"></span><span id="page-26-3"></span>**Sprachmuster löschen**

$$
\textbf{C}^{\text{in}} \rightarrow \textbf{C}^{\text{in}} \text{ (Eintrag mit } \text{ } \text{)} \text{ auswählen)}
$$

 $\begin{pmatrix} 1 \\ 1 \end{pmatrix}$  Menü öffnen.

**Muster löschen**

Auswählen und OK drücken.

**a Lang** drücken (Ruhezustand).

Der Telefonbucheintrag bleibt erhalten.

### <span id="page-26-2"></span><span id="page-26-0"></span>**Wahlwiederholungsliste**

In der Wahlwiederholungsliste stehen die zehn am Mobilteil zuletzt gewählten Nummern (max. 32 Ziffern). Steht eine der Nummern im Telefonbuch, wird der zugehörige Name angezeigt.

#### <span id="page-26-9"></span>**Manuelle Wahlwiederholung**

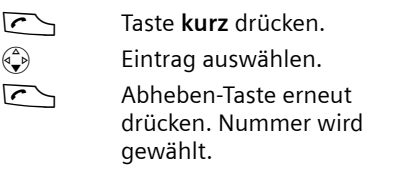

Bei Anzeige eines Namens können Sie sich mit der Display-Taste Ansehen die dazugehörige Nummer anzeigen lassen.

#### **Telefonbuch, VIP-Telefonbuch und Listen nutzen**

#### **Einträge der Wahlwiederholungsliste verwalten**

- Taste **kurz** drücken.
- $\begin{pmatrix} 1 \\ 1 \end{pmatrix}$  Eintrag auswählen.
- $\binom{3}{1}$  Menü öffnen.

Folgende Funktionen können Sie mit  $\bigodot$ auswählen:

<span id="page-27-2"></span>**Aut. Wahlwiederh.** 

 $\mathbf{I}$ 

Die Nummer wird in festen Abständen (mind. alle 50 Sek.) automatisch gewählt. Dabei blinkt die Freisprech-Taste, "Lauthören" ist eingeschaltet.

- Teilnehmer meldet sich: Abheben-Taste  $\Gamma$  drücken. Die Funktion ist beendet.
- Kein Teilnehmer meldet sich: Der Ruf bricht nach ca. 30 Sek. ab. Nach Drücken einer beliebigen Taste oder zehn erfolglosen Versuchen endet die Funktion.

**Nr. verwenden** (wie, im Telefonbuch [S. 23\)](#page-24-1)

**Nr. ins Tel.buch** 

Eintrag ins Telefonbuch übernehmen [\(S. 23\).](#page-24-2)

- **Eintrag löschen** (wie im Telefonbuch, [S. 23\)](#page-24-3)
- **Liste löschen** (wie im Telefonbuch, [S. 23](#page-24-4))

### <span id="page-27-4"></span><span id="page-27-0"></span>**Listen mit Nachrichten-Taste aufrufen**

Mit der Nachrichten-Taste  $\sqrt{=}$  rufen Sie folgende Listen auf:

- ◆ T-NetBox (Combox) Wenn Ihr Netzanbieter diese Funktion unterstützt und die T-NetBox (z. B. die Combox von Swisscom) für die Schnellwahl festgelegt ist [\(S. 46\)](#page-47-3).
- $\triangle$  Anruferliste

In den Listen werden die Anrufe angezeigt, die zu den Empfangs-MSNs gehören, die dem Mobilteil zugeordnet sind.

Sobald ein **neuer Eintrag** in der Liste eingeht, ertönt ein Hinweiston. Die Taste  $\sqrt{ }$ blinkt. Im Ruhezustand wird für die neue Nachricht ein Symbol im Display angezeigt:

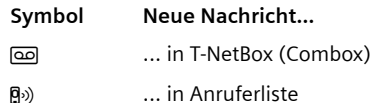

Die Anzahl neuer Einträge wird unterhalb des jeweiligen Symbols angezeigt.

Wenn Sie die blinkende Taste [  $\equiv$  drücken, rufen Sie die Listen auf, die neue Nachrichten enthalten.

Die Taste  $\boxed{\blacksquare}$  erlischt nach Öffnen einer Liste und Verlassen des Menüs. Liegen noch weitere neue Einträge vor, können Sie die Nachrichten-Taste wieder blinkend setzen [\(S. 26\),](#page-27-1) z.B. um anderen Benutzern die neuen Einträge zu signalisieren.

#### <span id="page-27-3"></span><span id="page-27-1"></span>**Nachrichten-Taste blinkend setzen**

**Voraussetzung:** Es existiert noch mindestens ein neuer Eintrag in einer der Listen.

f Anruferliste öffnen.

**Nachr.-LED ein** 

Auswählen und **OK** drücken.

**ang** drücken (Ruhezustand).

Die Taste  $\sqrt{ }$  erlischt nach Öffnen einer Liste und Verlassen des Menüs.

#### **Telefonbuch, VIP-Telefonbuch und Listen nutzen**

#### <span id="page-28-2"></span>**Anruferliste**

Es werden Anrufe an eine Empfangs-MSN angezeigt, die dem Mobilteil zugeordnet ist. Die Nummern der letzten 30 ankommenden Anrufe werden gespeichert.

Je nach eingestellter **Listenart** werden **Alle Anrufe** oder nur **Entgang. Anrufe** gespeichert [\(S. 27\)](#page-28-0).

Mehrere Anrufe von derselben Nummer werden bei Listenart

- ◆ Alle Anrufe mehrfach gespeichert.
- ◆ Entgang. Anrufe einmal gespeichert (der letzte Anruf).

Die Anruferliste wird wie folgt angezeigt:

Anrufe: 01+02

Anzahl der neuen Einträge + Anzahl der alten, gelesenen Einträge

#### <span id="page-28-0"></span>**Listenart der Anruferliste einstellen**

 $\sqrt{=}$   $\rightarrow$  Anrufe: 01+02  $\rightarrow$   $\left( \frac{1}{2} \right)$   $\rightarrow$  Listenart

**Entgang. Anrufe** / **Alle Anrufe** 

Auswählen und **OK** drücken  $(y = ein)$ .

**Lang** drücken (Ruhezustand).

Die Einträge in der Anruferliste bleiben erhalten, wenn Sie die Listenart ändern.

#### **Anruferliste öffnen**

f Drücken.

**Anrufe: 01+02**

Ggf. auswählen und OK drücken.

 $\left( \bigodot \right)$  Eintrag auswählen.

In der **Anruferliste** wird der zuletzt eingegangene Anruf angezeigt.

#### **Listeneintrag**

<span id="page-28-4"></span>Beispiel für einen Listeneintrag:

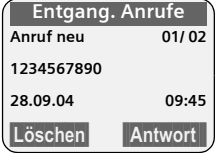

- ◆ Die Listenart (im Kopfteil)
- ◆ Der Status des Eintrags **Anruf neu**: neuer entgangener Anruf **Anruf alt**: bereits gelesener Eintrag **Ang. Anruf**: Anruf wurde angenommen (nur bei Listenart **Alle Anrufe**)
- $\triangle$  Laufende Nummer des Eintrags 01/02 bedeutet z.B.: erster Eintrag von insgesamt zwei Einträgen
- ◆ Nummer oder Name des Anrufers Sie können die Nummer des Anrufers ins Telefonbuch übernehmen [\(S. 23\)](#page-24-2).
- ◆ Datum und Uhrzeit des Anrufs (falls eingestellt, [S. 37](#page-38-4))

<span id="page-28-1"></span>Sie haben folgende Möglichkeiten:

- ◆ Anrufer zurückrufen (wenn Nummer des Anrufers übermittelt wurde, [S. 15\)](#page-16-5) Display-Taste Antwort drücken. Der Rückruf wird sofort eingeleitet. Die Nummer wird in die Wahlwiederholungsliste eingetragen.
- <span id="page-28-3"></span>◆ Eintrag löschen

Display-Taste Löschen drücken.

Ist Ihr Telefon an eine Telefonanlage angeschlossen, wird allen Nummern, die aus der Anruferliste gewählt werden, automatisch die Vorwahlziffer vorangestellet.

 $\mathsf{I}$ 

 $\overline{1}$ 

#### **Telefonbuch, VIP-Telefonbuch und Listen nutzen**

#### **Empfangs-MSN abfragen**

Sie können sich für jeden Anruf die Empfangs-MSN anzeigen lassen.

▶ Eintrag auswählen.

 $\begin{pmatrix} 1 \\ 1 \end{pmatrix}$  Menü öffnen.

**Gerufene MSN**

 $\overline{\phantom{a}}$ 

Auswählen und OK drücken.

Die angerufene MSN wird angezeigt. Haben Sie den Namen der MSN geändert [\(S. 43\),](#page-44-3) wird dieser angezeigt. Mit OK bzw.  $\bigcirc$  kehren Sie zur Anruferliste zurück.

#### **Anruferliste löschen**

**Achtung!** Es werden alle **alten und neuen** Einträge gelöscht.

**Fa** → Anrufe: 01+02 →  $\left(\frac{a}{b}\right)$  (Menü öffnen)¢**Liste löschen** 

**Lang** drücken (Ruhezustand).

 $\overline{\phantom{a}}$ 

#### **Kostenbewusst telefonieren**

### <span id="page-30-6"></span><span id="page-30-0"></span>**Kostenbewusst telefonieren**

Lassen Sie sich nach dem Telefonat die Kosten am Mobilteil anzeigen. Sie können sich die Dauer der Gespräche (in Minuten) oder die Kosten (in CHF) anzeigen lassen.

### <span id="page-30-3"></span><span id="page-30-1"></span>**Gesprächsdauer und -kosten anzeigen**

Die Anzeige von Gesprächsdauer und Gesprächskosten hängt davon ab, ob der Zählimpuls übermittelt wird und die Einheit auf CHF 00,10 eingestellt ist.

- <span id="page-30-4"></span> $\triangle$  Sind die Kosten 00,00 eingestellt, werden die **Einheiten** eines Gesprächs angezeigt.
- <span id="page-30-5"></span>◆ Sind Kosten pro Einheit und die Währung eingestellt, werden die **Kosten** eines Gesprächs angezeigt.

#### **Hinweise:**

Von der Amtszentrale werden automatisch Gebühren übertragen. Der Faktor beträgt CHF 0,10. Sofern ein Faktor eingegeben wird (z. B. 0,20) wird dieser Faktor bei jedem abgehenden Gespräch mit den vom Amt übertragenen Faktor 0,10 überschrieben.

Sie können die aufgelaufenen Einheiten/ Gesamtkosten und die Kosten des zuletzt geführten Gesprächs, je nach Einstellung, an jedem Mobilteil abfragen. Die Summe der Kosten beinhaltet die Entgelte, die von diesem Mobilteil verursacht wurden. Erhalten Sie von Ihrem Netzanbieter keine Tarifinformationen, so wird die Gesprächsdauer angezeigt.

#### <span id="page-30-2"></span>**Kosten pro Einheit und Währung einstellen**

 $\langle \hat{C}_y \rangle$  →  $\hat{C}_z^{\text{M}}$  → Kosten → (ggf. System-PIN) ¢**Einstellungen**

▶ Mehrzeilige Eingabe ändern:

**Kosten / Einheit:**

Kosten pro Einheit eingeben, z.B.  $\boxed{0 + \boxed{0 + \boxed{0 + \boxed{6 \text{ m}^2}}}$  für 6 Cent.

**Währung:** 

Währungskürzel eingeben.

▶ Änderungen speichern.

#### **Hinweise:**

- Bisher gespeicherte Kosten werden gelöscht, wenn der Wert für die Kosten pro Einheit auf 00,00 gesetzt wird.
- Wird der Wert für die Kosten geändert, werden die Kosten zu den bisherigen Kosten addiert.

#### **Gesprächskosten anzeigen/löschen**

 $\phi(\hat{A}) \rightarrow P^{\text{max}} \rightarrow \text{Kosten} \rightarrow (\text{qgf. System-PIN})$ ¢**Übersicht**

Die **Gesamtsumme** der Kosten aller Gespräche auf allen MSNs seit dem Datum **Seit** wird angezeigt.

▶ Mit  $\textcircled{2}$  zu den Konten der einzelnen MSNs wechseln, die an der Basis eingerichtet sind. Folgende Daten werden pro MSN angezeigt:

#### **Letztes**

Kosten des letzen Gesprächs auf der angegebenen MSN. War das letzte Gespräch eine Konferenzschaltung oder haben Sie gemakelt, werden nur die Kosten für eine Verbindung angezeigt.

**Summe**

Kosten aller Gespräche auf der angegebenen MSN.

#### **Betrag einzelner Konten oder Kostenübersicht löschen**

- $\left(\begin{matrix} \widehat{\mathbb{Q}} \end{matrix}\right)$  Zur gewünschten Übersicht blättern.
- Löschen Display-Taste drücken.

#### **Hinweise:**

Die Kosten zwischen Anzeige und Abrechnung des Netzbetreibers können differenzieren. Verbindlich ist immer die Abrechnung des Netzbetreibers.

### <span id="page-31-3"></span><span id="page-31-0"></span>**Mehrere Mobilteile nutzen**

### <span id="page-31-2"></span><span id="page-31-1"></span>**Mobilteile anmelden**

Sie können an Ihrer Basis insgesamt bis zu sechs Mobilteile anmelden.

Ein Mobilteil kann an bis zu vier Basen angemeldet werden.

#### **Bitte beachten Sie:**

Nach erfolgreicher Anmeldung werden alle MSNs als Empfangs-MSN und die erste MSN als Sende-MSN für dieses Mobilteil verwendet.

#### **Automatische Anmeldung des Mobilteils an Basis Top S326ISDN**

**Voraussetzung**: Das Mobilteil ist an keiner Basis angemeldet.

Die Anmeldung des Mobilteils an der Basis läuft automatisch ab.

¤ Das Mobilteil mit dem **Display nach vorn** in die Basis stellen.

Die Anmeldung dauert etwa eine Minute. Während dieser Zeit steht im Display **Anmeldevorgang** und der Name der Basis blinkt, z. B. **Basis 1**. Nach erfolgreicher Anmeldung wird am Display des Mobilteils die interne Nummer angezeigt, z.B. **INT 2**  für die interne Nummer 2. Das Mobilteil erhält die niedrigste freie interne Nummer (1–6). Sind die internen Nummern 1–6 bereits vergeben, wird die Nummer 6 überschrieben.

- Die automatische Anmeldung ist nur möglich, wenn die Basis, an der Sie das Mobilteil anmelden möchten, im Ruhezustand ist.
- Tastendruck unterbricht die automatische Anmeldung.
- Wird im Display **Basissuche** oder **Bitte anmelden** angezeigt, müssen Sie das Mobilteil manuell anmelden.
- Sie können den Namen des Mobilteils ändern [\(S. 32\).](#page-33-0)

#### **Mobilteil an Basis Top S326ISDN**

Die manuelle Anmeldung des Mobilteils müssen Sie am Mobilteil und an der Basis einleiten.

Nach erfolgreicher Anmeldung wechselt das Mobilteil in den Ruhezustand. Im Display wird die interne Nummer des Mobilteils angezeigt, z. B. **INT 1**. Andernfalls wiederholen Sie den Vorgang.

#### **Am Mobilteil**

- <sup>v</sup> ¢Ð¢**Mobilteil** ¢**MT anmelden**
- s Basis auswählen, z.B. **Basis 1** und **OK** drücken.
- **###** System-PIN der Basis (Lieferzustand: 0000) eingeben und **OK** drücken. Im Display blinkt z.B. **Basis 1**.

#### **An der Basis**

▶ Innerhalb von 60 Sek. Anmelde-/ Paging-Taste neben der Ladeschale der Basis lang (ca. 3 Sek.) drücken.

#### **Anmeldung anderer Mobilteile**

Mobilteile anderer GAP-fähiger Geräte melden Sie wie folgt an.

#### **Am Mobilteil**

▶ Starten Sie die Anmeldung des Mobilteils entsprechend der jeweiligen Bedienungsanleitung.

#### **An der Basis**

¤ Innerhalb von 60 Sek. Anmelde-/ Paging-Taste neben der Ladeschale der **Hinweise: Basis lang (ca. 3 Sek.) drücken.** 

### <span id="page-32-5"></span><span id="page-32-0"></span>**Mobilteile abmelden**

Sie können von jedem angemeldeten Mobilteil (ausser einem über die GAP-Schnittstelle angemeldeten Mobilteil) jedes andere angemeldete Mobilteil abmelden.

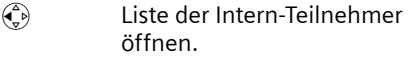

- $\begin{align} \widehat{\mathbb{C}} \end{align}$  Abzumeldenden Intern-Teilnehmer auswählen.
- $\binom{3}{1}$  Menü öffnen.

**Gerät abmelden** 

Auswählen und OK drücken.

~ Ggf. System-PIN eingeben und OK drücken.

Ja**baş Büsplay-Taste drücken.** 

### <span id="page-32-10"></span><span id="page-32-1"></span>**Mobilteil suchen ("Paging")**

Sie können Ihr Mobilteil mit Hilfe der Basis suchen.

- ▶ Anmelde-/Paging-Taste an der Basis **kurz** drücken
- ▶ Alle Mobilteile klingeln gleichzeitig ("Paging"), auch wenn Klingeltöne ausgeschaltet sind.

#### **Suche beenden**

▶ Anmelde-/Paging-Taste an der Basis **kurz** drücken oder Abheben-Taste **c** am Mobilteil drücken.

### <span id="page-32-8"></span><span id="page-32-2"></span>**Basis wechseln**

<span id="page-32-9"></span>Ist Ihr Mobilteil an mehreren Basen angemeldet, können Sie es auf eine bestimmte Basis oder auf die Basis mit dem besten Empfang (**Beste Basis**) einstellen.

- <sup>v</sup> ¢ <sup>Ð</sup>¢**Mobilteil** ¢**Basisauswahl**
- $\binom{3}{2}$  Eine der angemeldeten Basen oder **Beste Basis** auswählen und **OK** drücken.

### <span id="page-32-6"></span><span id="page-32-3"></span>**Namen der Basis ändern**

Automatisch werden die Namen "Basis 1" bis "Basis 4" vergeben. Der Name der Basis ist Mobilteil-abhängig, d.h. die Basis erhält den Namen, der ihr von dem jeweiligen Mobilteil aus vergeben wurde. Dieselbe Basis kann an verschiedenen Mobilteilen verschiedene Namen haben. Sie können den Namen Ihrer Basis ändern.

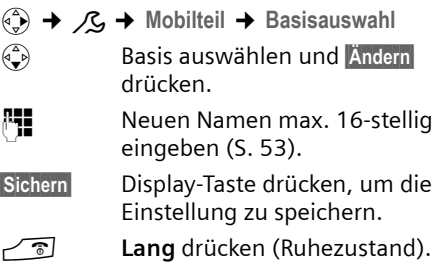

### <span id="page-32-7"></span><span id="page-32-4"></span>**Intern anrufen**

Interne Gespräche mit anderen, an derselben Basis angemeldeten Mobilteilen sind kostenlos.

#### **Ein bestimmtes Mobilteil anrufen**

- $\begin{matrix} \widehat{\mathbb{C}}_p \\ \widehat{\mathbb{C}}_p \end{matrix}$  Internen Ruf einleiten.
- ~ Nummer des Mobilteils eingeben.

#### Oder:

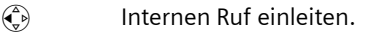

- $\begin{pmatrix} 1 \\ 1 \end{pmatrix}$  Mobilteil auswählen.
- **c** Abheben-Taste drücken.

#### <span id="page-32-11"></span>Alle Mobilteile anrufen ("Sammelruf")

- $\begin{matrix} \widehat{A} \\ \widehat{B} \end{matrix}$  Liste der Mobilteile öffnen. **An alle** Auswählen.
- $\Gamma$  Abheben-Taste drücken.

Oder:

\* Stern-Taste drücken. Alle Mobilteile werden gerufen.

#### **Gespräch beenden**

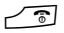

 $\sqrt{\circ}$  Auflegen-Taste drücken.

### <span id="page-33-5"></span><span id="page-33-0"></span>**Namen eines Mobilteils ändern**

Beim Anmelden werden automatisch die Namen "**INT 1** " usw. vergeben. Sie können diese Namen ändern. Der Name darf max. 10-stellig sein. Der geänderte Name wird in der Liste jedes Mobilteils angezeigt.

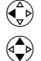

 $\begin{pmatrix} 2 \\ 1 \end{pmatrix}$  Liste der Mobilteile öffnen.

q Intern-Nummer auswählen, z. B. **INT 1**.

§Ändern§ Display-Taste drücken.

<sup>[1</sup>] Namen eingeben.

§Sichern§ Display-Taste drücken.

**a Lang** drücken (Ruhezustand).

Die Namen werden in der Basisstation gespeichert. Einem Mobilteil kann deshalb beim Anmelden an eine weitere Basis ein anderer Name gegeben werden. Die aktuelle Basis ist dann sofort erkennbar.

### <span id="page-33-4"></span><span id="page-33-1"></span>**Interne Nummer eines Mobilteils ändern**

Ein Mobilteil erhält bei der Anmeldung **automatisch** die niedrigste freie Nummer. Sind alle Plätze belegt, wird die Nummer 6 überschrieben, sofern sich dieses Mobilteil im Ruhezustand befindet. Sie können die interne Nummer aller angemeldeten Mobilteile (1–6) ändern.

 $\begin{array}{cc} \binom{2}{k} & \text{Liste der Mobile} \end{array}$ 

 $\binom{2}{1}$  Menü öffnen.

**Nr. vergeben**

Auswählen und OK drücken. Die Liste der Mobilteile wird angezeigt.

 $\begin{pmatrix} 2 \\ 1 \end{pmatrix}$  Die aktuelle Nummer blinkt. Mobilteil auswählen.

**#** Neue interne Nummer (1–6) eingeben. Die bisherige Nummer des Mobilteils wird überschrieben.

§Sichern§ Display-Taste drücken, um die Eingabe zu speichern.

<span id="page-33-3"></span>**ang** drücken (Ruhezustand). Wird eine interne Nummer doppelt vergeben, hören Sie den Fehlerton (absteigende Tonfolge).

▶ Prozedur mit einer freien Nummer wiederholen.

### <span id="page-33-6"></span><span id="page-33-2"></span>**Mobilteil für Babyalarm nutzen**

Ist der Babyalarm-Modus eingeschaltet, wird die gespeicherte Zielrufnummer angerufen, sobald ein definierter Geräuschpegel erreicht ist. Als Zielrufnummer können Sie eine interne oder externe Nummer in Ihrem Mobilteil speichern.

Der Babyalarm zu einer externen Nummer bricht nach ca. 90 Sek. ab. Der Babyalarm zu einer internen Nummer (Mobilteil) bricht nach ca. 3 Min. ab (basisabhängig). Während eines Babyalarms sind alle Tasten gesperrt bis auf die Auflegen-Taste. Der Lautsprecher des Mobilteils ist stummgeschaltet.

Im Babyalarm-Modus werden ankommende Anrufe an dem Mobilteil **ohne Klingelton** signalisiert und nur am Display angezeigt. Display und Tastatur sind nicht beleuchtet, auch Hinweistöne sind abgeschaltet.

Nehmen Sie einen ankommenden Anruf an, wird der Babyalarm-Modus für die Dauer des Telefonats unterbrochen, die Funktion **bleibt** eingeschaltet.

Wenn Sie das Mobilteil ausschalten, wird der Babyalarm-Modus beendet. Sie müssen die Funktion nach dem Einschalten des Mobilteils erneut aktivieren.

 $\overline{1}$ 

#### **Achtung!**

- **Prüfen Sie bei Inbetriebnahme unbedingt die Funktionsfähigkeit. Testen Sie z. B. die Empfindlichkeit. Überprüfen Sie den Verbindungsaufbau, wenn Sie den Babyalarm auf eine externe Nummer umleiten.**
- <span id="page-34-3"></span>– Die eingeschaltete Funktion verringert die Betriebszeit Ihres Mobilteils erheblich. Das Mobilteil ggf. in die Basis stellen. Dadurch wird sichergestellt, dass sich der Akku nicht leert.
- Der Abstand zwischen Mobilteil und Baby sollte optimal 1 bis 2 Meter betragen. Das Mikrofon muss zum Baby zeigen.
- Der Anschluss, an den der Babyalarm weitergeleitet wird, darf nicht durch einen eingeschalteten Anrufbeantworter blockiert sein.
- Der Babyalarm ist auch im Walky-Talky-Modus (S. 58) möglich.

#### <span id="page-34-1"></span><span id="page-34-0"></span>**Babyalarm aktivieren und Zielnummer eingeben**

- $\begin{array}{c} \n\overline{\begin{array}{c} \n\overline{\begin{array}{c} \n\overline{\n\end{array}}} \\
\end{array}} \rightarrow \begin{array}{c} \overline{\begin{array}{c} \n\overline{\n\end{array}}} \\
\end{array}}$  Babyalarm
- ¤ Mehrzeilige Eingabe ändern:

**Aktivierung:**

Zum Einschalten **Ein** auswählen.

<span id="page-34-5"></span>**Alarm an:**

Display-Taste Ändern drücken und Zielnummer eingeben.

**Externe Nummer:** Nummer aus dem Telefonbuch auswählen oder direkt eingeben. Nur **die letzten 4 Ziffern** werden angezeigt.

**Interne Nummer: INT**  $\widehat{\mathbb{Q}}$  (Mobilteil auswählen oder **An alle**, wenn mehrere Mobilteile angemeldet sind und alle angerufen werden sollen) OK.

Mit **E Speichern OK** Nummer speichern.

<span id="page-34-4"></span>**Empfindl.:**

Empfindlichkeit für den Geräuschpegel (**Niedrig** oder **Hoch**) einstellen.

 $\triangleright$  Änderungen speichern [\(S. 12\).](#page-13-2)

Die Funktion ist jetzt eingeschaltet. Mit  $\binom{2}{y}$ können Sie direkt in die Einstellungen wechseln.

#### <span id="page-34-2"></span>**Eingestellte externe Zielnummer ändern**

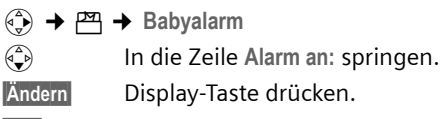

- **K Vorhandene Nummer** löschen.
- ▶ Nummer eingeben wie unter "[Babya](#page-34-0)[larm aktivieren und Zielnummer einge](#page-34-0)[ben"](#page-34-0) [\(S. 33\)](#page-34-0) beschrieben.
- ▶ Änderungen speichern [\(S. 12\).](#page-13-2)

#### **Zuvor eingestellte interne Zielnummer ändern**

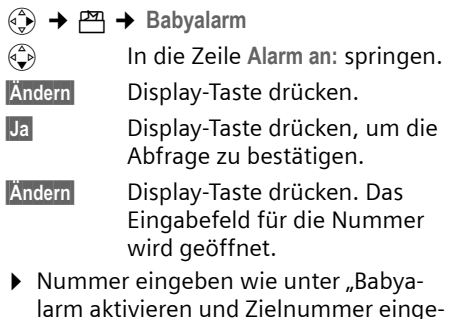

[ben"](#page-34-0) [\(S. 33\)](#page-34-0) beschrieben. ▶ Änderungen speichern [\(S. 12\).](#page-13-2)

 $\overline{\phantom{a}}$ 

#### <span id="page-35-1"></span>**Babyalarm von extern deaktivieren**

**Voraussetzungen**: Das Telefon muss die Tonwahl unterstützen und der Babyalarm geht an eine externe Nummer.

¤ Den durch den Babyalarm ausgelösten Anruf annehmen und die Tasten 9 (#) drücken.

Etwa 90 Sek. nach Beenden der Verbindung ist die Funktion deaktiviert. Danach erfolgt kein erneuter Babyalarm mehr. Die übrigen Einstellungen des Babyalarms am Mobilteil (z.B. kein Klingelton) bleiben aber so lange erhalten, bis Sie am Mobilteil die Display-Taste Aus drücken.

Wenn Sie den Babyalarm mit derselben Nummer erneut aktivieren wollen:

 $\blacktriangleright$  Aktivierung wieder einschalten und mit Sichern speichern [\(S. 33\)](#page-34-0).

### <span id="page-35-4"></span><span id="page-35-0"></span>**Walky-Talky-Modus einstellen**

Die Walky-Talky-Funktion ermöglicht die Kommunikation zwischen zwei Mobilteilen, unabhängig davon, wie weit diese von der Basis entfernt sind.

**Beispiel:** Sie fahren in Urlaub und nehmen zwei Walky-Talky-fähige Mobilteile mit. Stellen **Sie an beiden Mobilteilen** die Walky-Talky-Funktion ein.

#### **Voraussetzung:**

**Eine** der folgenden Voraussetzungen muss erfüllt sein.

- $\triangle$  Beide Mobilteile sind an derselben Basis angemeldet.
- $\triangle$  Beide Mobilteile sind an verschiedenen Basen angemeldet und beide sind auf **Beste Basis** eingestellt [\(S. 31\)](#page-32-2).
- ◆ Eines der Mobilteile ist an keiner Basis angemeldet und das angemeldete Mobilteil ist auf Beste Basis eingestellt.
- $\triangle$  Beide Mobilteile sind an keiner Basis angemeldet.

#### **Bitte beachten Sie:**

- ◆ Im Walky-Talky-Modus beträgt die Reichweite zwischen den Mobilteilen im freien Gelände max. 300 m.
- $\triangle$  Die Mobilteile sind für kommende Anrufe nicht mehr erreichbar.
- $\blacklozenge$  Im Walky-Talky-Modus verringern sich die Betriebszeiten der Mobilteile erheblich.
- ◆ Auch wenn Sie Ihr Mobilteil aus- und wieder einschalten, bleibt der Walky-Talky-Modus erhalten.

#### <span id="page-35-2"></span>**Walky-Talky-Modus einschalten**

#### $\phi$   $\rightarrow$   $\overline{P}$   $\rightarrow$  Walky-Talky

Wenn Sie im Walky-Talky-Modus auf die Abheben-Taste coder Freisprech-Taste [4] drücken, geht der Ruf an alle Mobilteile, die im Walky-Talky-Modus sind. Die Verbindung erfolgt mit dem ersten Mobilteil, das den Walky-Talky-Ruf annimmt.

- ◆ Das Einstellen der Sprachlautstärke und der Hinweistöne erfolgt genau so, als wenn Ihre Mobilteile Kontakt mit der Basis hätten [\(S. 38\).](#page-39-6)
- $\bullet$  "Klingelton aus-/einschalten" [\(S. 39\)](#page-40-0) und "Tastensperre ein-/ausschalten" [\(S. 8\)](#page-9-1) sind im Walky-Talky-Modus möglich.
- ◆ Um das Menü zu öffnen, die Display-Taste **E** drücken.

#### <span id="page-35-3"></span>**Walky-Talky-Modus ausschalten**

§Aus§ Display-Taste drücken.

### <span id="page-36-1"></span><span id="page-36-0"></span>**Mobilteil im Walky-Talky-Modus für Babyalarm nutzen**

Mit dieser Funktion können Sie die Walky-Talky-Funktion für Babyalarm benutzen. Der Babyalarm geht dann an alle Mobilteile, die sich im Walky-Talky-Modus befinden, sobald im Raum der eingestellte Geräuschpegel erreicht ist.

Während des Anrufs sind alle Tasten gesperrt bis auf die Auflegen-Taste. Nach dem Auflegen **bleibt** die Funktion **eingeschaltet**. Nach Ausschalten des Mobilteils muss die Funktion wieder eingeschaltet werden.

#### **Achtung!**

- **Prüfen Sie bei Inbetriebnahme unbedingt die Funktionsfähigkeit. Testen Sie z. B. die Empfindlichkeit und den Verbindungsaufbau.**
- <span id="page-36-4"></span>– Die eingeschaltete Funktion verringert die Betriebszeit Ihres Mobilteils erheblich. Das Mobilteil ggf. in die Basis stellen. Dadurch wird sichergestellt, dass sich der Akku nicht leert.
- Der Abstand zwischen Mobilteil und Baby sollte 1 bis 2 Meter betragen. Das Mikrofon muss zum Baby zeigen.
- Beachten Sie, dass der Babyalarm der Walky-Talky-Funktion keine optimale Sicherheit bietet.

#### **Babyalarm ein-/ausschalten**

**■ Primal Display-Taste drücken.** 

Babyalarm Auswählen und OK drücken.

<span id="page-36-2"></span>**Aktivierung:**

Zum Einschalten **Ein** auswählen. Zum Ausschalten **Aus** auswählen.

<span id="page-36-3"></span>**Empfindl.:**

Empfindlichkeit für den erforderlichen Geräuschpegel (**Niedrig** oder **Hoch**) einstellen.

▶ Änderungen speichern.

Der Babyalarm ist jetzt ein-, bzw. ausgeschaltet.

 $\overline{\phantom{a}}$ 

### <span id="page-37-6"></span><span id="page-37-0"></span>**Mobilteil einstellen**

Ihr Mobilteil ist voreingestellt. Sie können die Einstellungen individuell ändern.

### <span id="page-37-3"></span><span id="page-37-1"></span>**Schnellzugriff auf Funktionen und Nummern**

Die linke Display-Taste sowie die Zifferntasten  $\boxed{0+}$  und  $\boxed{2 ABC}$  bis  $\boxed{9 W XZ}$  können Sie mit je einer Nummer oder einer Funktion belegen.

Die Wahl der Nummer bzw. der Start der Funktion erfolgt dann mit einem Tastendruck.

#### <span id="page-37-4"></span><span id="page-37-2"></span>**Zifferntaste/linke Display-Taste belegen**

**Voraussetzung:** Die Zifferntaste bzw. die linke Display-Taste ist noch nicht mit einer Nummer oder Funktion belegt.

▶ Auf die Display-Taste | ? bzw. kurz auf die Zifferntaste drücken.

Die Liste der möglichen Tastenbelegungen wird geöffnet. Folgendes steht zur Auswahl:

**Kurzwahl** / **Call-by-Call**

Taste mit einer Nummer aus dem Telefonbuch bzw. VIP-Telefonbuch belegen.

Das Telefonbuch bzw. VIP-Telefonbuch wird geöffnet.

▶ Einen Eintrag auswählen und OK drücken.

Löschen oder ändern Sie den Eintrag im Telefonbuch bzw.VIP-Telefonbuch, so wirkt sich dies nicht auf die Belegung der Ziffern- bzw. Display-Taste aus.

<span id="page-37-5"></span>**Nr. unterdrücken** 

Übermittlung der Rufnummer beim nächsten Anruf unterdrücken.

**Babyalarm**

Taste mit dem Menü zum Einstellen und Einschalten des Babyalarms belegen [\(S. 33\)](#page-34-1):

**i<sup>29</sup>] → Babyalarm** 

**Termine** / **Wecker**

Taste mit dem Menü zum Einstellen und Einschalten eines Termins bzw. des Weckers belegen [\(S. 41\)](#page-42-0):

 $\sqrt{5}$  **→ Termine** / Wecker

Ist die linke Display-Taste belegt, wird in der untersten Displayzeile über der Display-Taste die ausgewählte Funktion bzw. der Name des ausgewählten Eintrags im Telefonbuch bzw. im VIP-Telefonbuch angezeigt (ggf. abgekürzt).

#### **Funktion starten, Nummer wählen**

Im Ruhezustand des Mobilteils Zifferntaste **lang** drücken bzw. linke Display-Taste **kurz** drücken.

Je nach Tastenbelegung:

- ◆ Nummern werden direkt gewählt.
- ◆ Menü der Funktion wird geöffnet.

#### **Belegung einer Taste ändern**

#### **Display-Taste**

¤ Linke Display-Taste **lang** drücken.

Die Liste der möglichen Tastenbelegungen wird geöffnet.

▶ Gehen Sie weiter vor, wie beim ersten Belegen der Taste [\(S. 36\)](#page-37-4) beschrieben.

#### **Zifferntaste**

- ▶ Zifferntaste kurz drücken.
- §Ändern§ Display-Taste drücken. Die Liste der möglichen Tastenbelegungen wird angezeigt.
- ▶ Gehen Sie weiter vor, wie beim ersten Belegen der Taste [\(S. 36\)](#page-37-4) beschrieben.

### <span id="page-38-4"></span><span id="page-38-0"></span>**Datum und Uhrzeit einstellen**

#### **Hinweise:**

Im ISDN-Netz von Swisscom wird Datum/Uhrzeit bei jedem abgehenden Gespräch aktualisiert.

▶ Solange Sie Datum und Uhrzeit noch nicht eingestellt haben, drücken Sie die Display-Taste Zeit, um das Eingabefeld zu öffnen.

Um die Uhrzeit zu ändern, öffnen Sie das Eingabefeld über:

<sup>v</sup> ¢ <sup>Ð</sup>¢**Datum/Uhrzeit**

¤ Mehrzeilige Eingabe ändern:

**Datum:**

Tag, Monat und Jahr 6-stellig eingeben. **Zeit:**

Stunden und Minuten 4-stellig eingeben, z.B.  $\boxed{0 + }$   $\boxed{7}$ <sub>rans</sub>  $\boxed{1 \omega}$   $\boxed{5 \text{ m}}$  für 7:15 Uhr.

§Sichern§ Display-Taste drücken.

### <span id="page-38-5"></span><span id="page-38-1"></span>**Display-Sprache ändern**

Sie können sich die Display-Texte in verschiedenen Sprachen anzeigen lassen.

<sup>v</sup> ¢ <sup>Ð</sup>¢**Mobilteil** ¢**Sprache**

Die aktuelle Sprache ist mit √ markiert.

⊕ Sprache auswählen und OK drücken.

**Lang** drücken (Ruhezustand).

<span id="page-38-8"></span>Wenn Sie aus Versehen eine für Sie unverständliche Sprache eingestellt haben:

 $\begin{pmatrix} 4 \\ 9 \end{pmatrix}$  5 JKL 3 DEF 1  $\omega$ 

Tasten nacheinander drücken.

 $\langle \widehat{\mathbb{G}} \rangle$  Die richtige Sprache auswählen und **OK** drücken.

### <span id="page-38-6"></span><span id="page-38-2"></span>**Display einstellen**

Sie können zwischen vier Farbschemen und mehreren Kontraststufen auswählen.

 $\binom{3}{x}$  →  $\mathcal{L}$  → Display

**Farbschema**

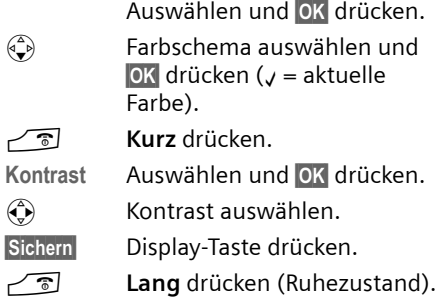

### <span id="page-38-7"></span><span id="page-38-3"></span>**Logo einstellen**

Sie können sich im Ruhezustand ein Logo anzeigen lassen. Es ersetzt die Anzeige im Ruhezustand. Dadurch können Datum, Zeit und Name überdeckt werden.

Das Logo wird in bestimmten Situationen nicht angezeigt, z. B. während eines Gesprächs oder wenn das Mobilteil abgemeldet ist.

Ist ein Logo aktiviert, ist der Menüpunkt Logo mit y markiert.

#### <sup>v</sup> ¢Ð¢**Display** ¢**Logo**

Die aktuelle Einstellung wird angezeigt.

¤ Mehrzeilige Eingabe ändern:

**Aktivierung:**

**Ein** (Logo wird angezeigt) oder **Aus** (kein Logo) auswählen.

Wenn das Logo die Anzeige überdeckt, **kurz** auf eine beliebige Taste drücken um das Ruhedisplay mit Uhrzeit und Datum anzuzeigen.

 $\overline{\phantom{a}}$ 

### <span id="page-39-9"></span><span id="page-39-0"></span>**Nachtmodus einstellen**

Steht das Mobilteil in der Basis, bleibt das Display halbhell. Wenn Sie das stört, können Sie den Nachtmodus einstellen. Das Display wird dann ganz dunkel, wenn das Mobilteil in der Basis steht.

<sup>v</sup> ¢ <sup>Ð</sup>¢**Display**

**Nachtmodus**

Auswählen und OK drücken  $(y = ein)$ .

**a Lang** drücken (Ruhezustand).

### <span id="page-39-5"></span><span id="page-39-1"></span>**Automatische Rufannahme ein-/ ausschalten**

Wenn Sie diese Funktion eingeschaltet haben, nehmen Sie das Mobilteil bei einem Anruf einfach aus der Basis, ohne die Abheben-Taste C \ drücken zu müssen.

**(**↓ → B → Mobilteil

**Aut.Rufannahme**

Auswählen und OK drücken  $(y = ein)$ .

**a Lang** drücken (Ruhezustand).

### <span id="page-39-6"></span><span id="page-39-2"></span>**Hörer- und Freisprechlautstärke ändern**

<span id="page-39-10"></span>Sie können die Lautstärke für das Freisprechen in fünf und die Hörerlautstärke in drei Stufen einstellen. Die Einstellungen können Sie nur während eines externen Gesprächs vornehmen, oder wenn Sie die Abheben-Taste  $\sum$  (lang) oder die Freisprech-Taste **d** drücken.

Die Lautstärke für das Freisprechen können Sie nur ändern, wenn die Funktion eingestellt ist.

Sie führen ein externes Gespräch.

- $\begin{pmatrix} \overline{a} \\ \overline{b} \end{pmatrix}$  Menü öffnen.
- $\left(\begin{matrix} 2 \\ 1 \end{matrix}\right)$  Lautstärke auswählen.

Sichern Ggf. Display-Taste drücken, um die Einstellung dauerhaft zu speichern.

Wenn  $\left(\frac{1}{x}\right)$  mit einer anderen Funktion belegt ist, z.B. beim Makeln [\(S. 19\):](#page-20-6)

 $\widehat{\mathbb{C}}$ ) Menü öffnen.

Lautstärke Auswählen und **®K** drücken.

Einstellung vornehmen (siehe oben).

### <span id="page-39-4"></span><span id="page-39-3"></span>**Klingeltöne ändern**

 $\blacklozenge$  Lautstärke:

Sie können zwischen fünf Lautstärken  $(1-5: z.B.$  Lautstärke  $2 = \sqrt{1/2}$ und dem "Crescendo"-Ruf (6; Lautstärke wird mit jedem Klingelton lauter  $=$   $\sqrt{1-\frac{1}{2}}$  wählen.

 $\blacklozenge$  Klingeltöne: Sie können einen beliebigen Sound aus dem Sound-Manager [\(S. 40\)](#page-41-0) auswählen.

Sie können die Klingeltöne für folgende Funktionen unterschiedlich einstellen:

- ◆ Für ext. Anrufe: Für externe Anrufe
- u **Für int. Anrufe**: Für interne Anrufe
- **← Für Termine: Für eingestellte Termine** [\(S. 41\)](#page-42-0)
- u **Für Wecker**: Für einen eingestellten Weckruf [\(S. 40\)](#page-41-2)
- ◆ Für alle gleich: Für alle Funktionen gleich

#### <span id="page-39-8"></span><span id="page-39-7"></span>**Einstellungen für externe Anrufe**

Beim Einrichten [\(S. 43\)](#page-44-1) wird jeder Empfangs-MSN automatisch eine eigene Klingelmelodie zugeordnet. Diese Zuordnung können Sie ändern.

Im Ruhezustand öffnen Sie das Menü **Klin**geltöne, indem Sie <a> **kurz** drücken.

<sup>v</sup> ¢ <sup>ï</sup> ¢**Klingeltöne** ¢**Für ext. Anrufe**

#### **Lautstärke einstellen**

Lautstärke Auswählen und **OK** drücken.

 $\binom{2}{x}$  Lautstärke (1–6) einstellen.

 $\overline{1}$ 

▶ Änderungen speichern.

#### **Klingeltöne einstellen**

#### **Melodie**

Auswählen und OK drücken.

- q MSN auswählen, z.B. **MSN1** und **OK** drücken.
- $\left(\begin{matrix} 2 \\ 1 \end{matrix}\right)$  Melodie auswählen.
- ▶ Änderungen speichern.

#### <span id="page-40-2"></span>**Namensansage einstellen**

Ist **Name ansagen** eingeschaltet, wird ggf. nach dem ersten Klingelton Ihr Sprachmuster abgespielt [\(S. 24\)](#page-25-0).

**Voraussetzung:** Rufnummernübermittlung

**Name ansagen**

Auswählen und OK drücken  $(y = ein)$ .

#### **Einstellungen für interne Anrufe, Weckruf und Termine**

Stellen Sie Lautstärke und Melodie abhängig von der Art der Signalisierung ein.

Im Ruhezustand öffnen Sie das Menü **Klin**geltöne, indem Sie (·) kurz drücken.

- <span id="page-40-3"></span>**(↔) → 同 → Klingeltöne**
- q Einstellung, z.B. **Für int. Anrufe**, auswählen und OK drücken.
- $\bigodot$  Lautstärke (1–6) einstellen.
- $\binom{3}{2}$  In die nächste Zeile springen.
- $\left(\begin{matrix} 2 \\ 1 \end{matrix}\right)$  Melodie auswählen.
- $\blacktriangleright$  Änderungen speichern.

#### **Einstellungen für alle Funktionen gleich**

- $\begin{array}{c} \binom{2}{x}$  $\rightarrow$  $\mathbb{Z}$  $\rightarrow$  **Klingeltöne**  $\rightarrow$  **Für alle gleich**
- **>** Lautstärke und Klingelton einstellen (siehe oben).
- §Ja§ Display-Taste drücken, um die Abfrage zu bestätigen.

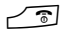

**a Lang** drücken (Ruhezustand).

#### <span id="page-40-0"></span>**Klingelton aus-/einschalten**

Sie können bei einem Anruf vor dem Abheben oder im Ruhezustand an Ihrem Mobilteil den Klingelton auf Dauer oder für den aktuellen Anruf ausschalten. Das Wiedereinschalten während eines externen Anrufs ist nicht möglich.

#### **Klingelton auf Dauer ausschalten**

<span id="page-40-4"></span>\* Stern-Taste so lange gedrückt halten, bis der Klingelton nicht mehr hörbar ist.

<span id="page-40-5"></span>Im Display erscheint das Symbol  $\boldsymbol{\mathscr{Z}}$ .

#### **Klingelton wieder einschalten**

\* Stern-Taste **lang** drücken.

#### **Klingelton für den aktuellen Anruf ausschalten**

Ruf aus Display-Taste drücken.

#### <span id="page-40-1"></span>**Aufmerksamkeitston ein-/ausschalten**

Sie können statt des Klingeltons einen Aufmerksamkeitston einschalten. Bei einem Anruf ertönt dann **ein kurzer Ton** ("Beep") anstelle des Klingeltons.

- 
- \* Stern-Taste **lang** drücken und **innerhalb von 3 Sek.:**
- Beep**Stander** Display-Taste drücken. Ein Anruf wird nun durch **einen** kurzen Aufmerksamkeitston signalisiert. Im Display steht  $\blacksquare$

### <span id="page-41-9"></span><span id="page-41-0"></span>**Sound-Manager**

Der Sound-Manager des Mobilteils verwaltet Klingeltöne und Sounds, die Sie als Klingeltonmelodie verwenden können. Er kann folgende Sound-Typen verwalten:

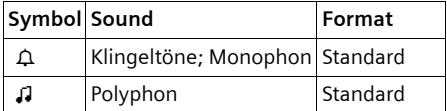

Das Symbol wird im Sound-Manager vor dem Namen angezeigt. In Ihrem Telefon sind 3  $\triangle$  und 17  $\mu$  voreingestellt. Die voreingestellten Sounds können Sie nicht umbenennen oder löschen.

#### **Sound abspielen**

 $\langle \hat{\psi} \rangle \rightarrow \mathbb{Z} \rightarrow \langle \hat{\psi} \rangle$  (Eintrag auswählen)

§Anhören§ Display-Taste drücken. Sounds werden abgespielt. Mit der Taste <a>
zwischen Einträgen wechseln.

Beenden Display-Taste drücken. Wiedergabe wird beendet.

**a Lang** drücken (Ruhezustand).

Während Sie Sounds abspielen, können Sie mit der Display-Taste Lautst. die Lautstärke einstellen.

### <span id="page-41-4"></span><span id="page-41-1"></span>**Hinweistöne ein-/ausschalten**

Ihr Mobilteil weist Sie akustisch auf verschiedene Tätigkeiten und Zustände hin. Folgende Hinweistöne können Sie unabhängig voneinander ein- oder ausschalten:

- ◆ Tastenklick: Jeder Tastendruck wird bestätigt.
- <span id="page-41-8"></span><span id="page-41-6"></span><span id="page-41-5"></span>u **Quittungstöne**:
	- **Bestätigungston** (aufsteigende Tonfolge): am Ende der Eingabe/Einstellung und beim Eintreffen eines neuen Eintrags in der Anruferliste
	- **Fehlerton** (absteigende Tonfolge): bei Fehleingaben. Der Fehlerton zeigt z.B. auch an, dass mehrere

Mobilteile gleichzeitig versuchen, Einstellungen der Basis zu ändern.

- <span id="page-41-7"></span>– **Menü-Endeton**: beim Blättern am Ende eines Menüs
- <span id="page-41-3"></span>u **Akkuton**: Der Akku muss geladen werden.

Den Bestätigungston beim Hineinstellen des Mobilteils in die Basis können Sie nicht ausschalten.

- **(⊕) →** *d* → Hinweistöne
- ¤ Mehrzeilige Eingabe ändern:

**Tastenklick:** 

**Ein** oder **Aus** auswählen.

**Quittung:** 

**Ein** oder **Aus** auswählen.

**Akkuton:** 

**Ein**, **Aus** oder **in Verb.** auswählen. Der Akkuwarnton wird ein- oder ausgeschaltet bzw. ertönt nur im Gesprächszustand.

▶ Änderungen speichern.

### <span id="page-41-11"></span><span id="page-41-2"></span>**Wecker einstellen**

**Voraussetzung:** Datum und Uhrzeit sind eingestellt [\(S. 37\).](#page-38-0)

#### **Wecker ein-/ausschalten und einstellen**

- $\left(\begin{matrix} 4 \\ 7 \end{matrix}\right) \rightarrow \left( \begin{matrix} 0 \\ 9 \end{matrix}\right)$   $\rightarrow$  Wecker
- ¤ Mehrzeilige Eingabe ändern:

**Aktivierung:** 

**Ein** oder **Aus** auswählen.

**Zeit:** 

Weckzeit 4-stellig eingeben.

<span id="page-41-10"></span> $\triangleright$  Änderungen speichern [\(S. 12\).](#page-13-2)

Das Symbol & wird angezeigt.

Ein Weckruf wird mit der ausgewählten Klingeltonmelodie [\(S. 38\)](#page-39-3) am Mobilteil signalisiert. Der Weckruf ertönt 60 Sek. lang. Im Display wird **Wecker** angezeigt.

Während eines Anrufs wird ein Weckruf nur durch einen kurzen Ton signalisiert.

#### **Weckruf ausschalten**

**Voraussetzung**: Es ertönt ein Weckuf.

§Ruf aus§ Display-Taste oder beliebige Taste drücken.

### <span id="page-42-1"></span><span id="page-42-0"></span>**Termin einstellen**

Sie können sich von Ihrem Mobilteil an bis zu 5 Termine erinnern lassen (Lautstärke und Melodie, [s. S. 38\)](#page-39-3).

#### **Termin speichern**

**Voraussetzung:** Datum und Uhrzeit sind eingestellt [\(S. 37\).](#page-38-0)

 $\overline{\text{C}_{\text{v}}}\rightarrow \overline{\text{O5}}$   $\rightarrow$  Termine

Die Liste der gespeicherten Termine wird angezeigt. Wenn Sie bereits fünf Termine gespeichert haben, müssen Sie zunächst einen bestehenden Termin löschen.

**<Neuer Eintrag>** 

Auswählen und OK drücken.

¤ Mehrzeilige Eingabe ändern:

**Aktivierung:**

**Ein** oder **Aus** auswählen.

**Datum:** 

Tag/Monat 4-stellig eingeben.

**Zeit:** 

Stunden/Minuten 4-stellig eingeben.

**Text:** 

Display-Taste Ändern drücken. Text (max. 16-stellig) eingeben und OK drücken. Der Text wird als Terminname in der Liste und beim Terminruf im Display angezeigt. Wenn Sie keinen Text eingeben, werden Datum und Zeit des Termins angezeigt.

<span id="page-42-3"></span>▶ Änderungen speichern.

Das Symbol ¼ wird angezeigt. Der Termin ist in der Terminliste mit " markiert. Die Termine werden in der Liste nach dem Datum sortiert.

Ein Terminruf wird mit der ausgewählten Klingeltonmelodie [\(S. 38\)](#page-39-3) signalisiert. Der Terminruf ertönt 30 Sek. lang.Es wird der

angegebene Text oder Datum und Uhrzeit angezeigt.

Während eines Anrufs wird ein Termin nur durch einen kurzen Ton signalisiert.

#### <span id="page-42-4"></span>**Termine verwalten**

**(** $\frac{1}{2}$  → **b**  $\frac{1}{2}$  → Termine → (Termin 1–5 auswählen)

#### **Termin ansehen/ändern:**

- §Ansehen§ Display-Taste drücken. Termin wird angezeigt. Zurück mit **OK** oder:
- §Ändern§ Ggf. Display-Taste drücken, um Eintrag zu ändern.
- ▶ Änderungen ausführen.

#### **Weitere Menüfunktionen nutzen:**

 $\widehat{\mathbb{C}}$  Menü öffnen.

Sie haben folgende Möglichkeiten:

**Eintrag ändern** Ausgewählten Termin ändern.

**Eintrag löschen** 

Ausgewählten Termin löschen.

**Liste löschen Alle** Termine löschen.

#### <span id="page-42-2"></span>**Terminruf ausschalten oder beantworten**

**Voraussetzung**: Es ertönt ein Terminruf.

§Ruf aus§ Display-Taste drücken, um den Terminruf auszuschalten.

### <span id="page-43-5"></span><span id="page-43-0"></span>**Nicht angenommene Termine, Jahrestage anzeigen**

Nicht angenommene Termine/Jahrestage [\(S. 24\)](#page-25-1) werden in folgenden Fällen in der Liste **Ereignisse** gespeichert:

- ◆ Sie nehmen einen Termin/Jahrestag nicht an.
- ◆ Der Termin/Jahrestag wurde während eines Anrufs signalisiert.
- $\triangle$  Das Mobilteil ist zum Zeitpunkt eines Termins/Jahrestages ausgeschaltet.

Der neueste Eintrag steht am Anfang der Liste.

Liegt in dieser Liste ein neuer Termin/Jahrestag vor, steht im Display Termin. Wenn Sie die Display-Taste drücken, wird die Liste **Ereignisse** ebenfalls geöffnet.

Liste über Menü öffnen:

- **(→ → ⊙**<del>5</del> → Ereignisse
- $\binom{3}{2}$  Termin/Jahrestag auswählen. Informationen zum Termin/ Jahrestag werden angezeigt. Ein abgelaufener Termin ist mit & markiert, ein abgelaufener Jahrestag mit  $\text{m}$ .

<span id="page-43-8"></span>§§Löschen§ Display-Taste drücken, um Termin/Jahrestag zu löschen.

**a Lang** drücken (Ruhezustand).

Sind in der Liste 10 Einträge gespeichert, wird beim nächsten Terminruf der älteste Eintrag gelöscht.

### <span id="page-43-3"></span><span id="page-43-1"></span>**Notrufnummer**

Im Lieferzustand ist 112 als Notrufnummer eingetragen. Sie können die Notrufnummer ändern oder löschen.

In der Schweiz gelten folgende Notrufnummern:

Sanität 144

Polizei 117

Feuerwehr 118

Die Notrufnummer können Sie auch bei eingeschalteter Tastensperre wählen.

#### <span id="page-43-4"></span>**Notrufnummer ändern**

<sup>v</sup> ¢Ð¢**Mobilteil** ¢**Notrufnummer**

Die Notrufnummer wird angezeigt. Sie können die Nummer nicht mit **c** diesem Menü wählen.

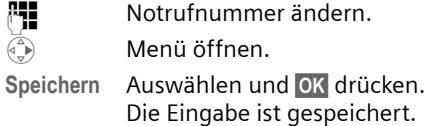

#### **Hinweis:**

Wenn Sie das Mobilteil in den Lieferzustand zurücksetzen, wird erneut 112 eingetragen. Die geänderte Notrufnummer wird gelöscht.

#### <span id="page-43-6"></span>**Notrufnummer wählen**

Die Notrufnummer kann auch bei eingeschalteter Tastensperre [\(S. 8\)](#page-9-1) gewählt werden.

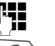

Notrufnummer eingeben.

**COM** Abheben-Taste drücken.

### <span id="page-43-7"></span><span id="page-43-2"></span>**Mobilteil in den Lieferzustand zurücksetzen**

Sie können individuelle Einstellungen und Änderungen zurücksetzen. Einträge des Telefonbuchs, VIP-Telefonbuchs, der Anruferliste, die Anmeldung des Mobilteils an der Basis sowie der Inhalt des Sound-Managers bleiben erhalten.

- <sup>v</sup> ¢Ð¢**Mobilteil** ¢**Mobilteil-Reset**
- 

§Ja§ Display-Taste drücken.

**ang** drücken (Ruhezustand).

Mit <u>and oder Display-Taste Nein</u> das Zurücksetzen abbrechen.

### <span id="page-44-6"></span><span id="page-44-0"></span>**ISDN-Einstellungen vornehmen**

#### **Bitte beachten Sie:**

- ◆ Einige Einstellungen können nicht von mehreren Mobilteilen gleichzeitig vorgenommen werden. Sie hören ggf. einen negativen Quittonston.
- ◆ Die Abkürzungen in Klammern hinter den Überschriften stehen für das jeweilige ISDN-Leistungsmerkmal. Einige Leistungsmerkmale können Sie nur nutzen, wenn sie vom Netzanbieter freigeschaltet wurden (evtl. Zusatzkosten).

### <span id="page-44-1"></span>**ISDN-Rufnummern (MSN) einrichten/löschen**

Ihr ISDN-Anschluss bietet Ihnen zwei gleichzeitig nutzbare Telefonleitungen (B-Kanäle). An Ihrer Basisstation können Sie bis zu 10 eigene Nummern (MSN) einrichten. Die Nummern werden Ihnen vom Netzanbieter zugewiesen.

#### <span id="page-44-3"></span>**MSN einrichten/ Name ändern**

Wenn Sie mit dem Installations-Assistenten [\(S. 13\)](#page-14-1) noch nicht alle Nummern gespeichert haben, können Sie das nun nachholen. **Alle nachträglich gespeicherten Nummern werden automatisch allen angemeldeten Mobilteilen als Empfangs-MSN zugeordnet**.

Jede neu eingerichtete Nummer erhält automatisch eine eigene Klingeltonmelodie, die Sie individuell ändern können [\(S. 38\).](#page-39-8)

**Voraussetzung**: Für die zu ändernde MSN besteht keine Anrufweiterschaltung [\(S. 44\).](#page-45-2)

- $\langle \hat{\cdot} \rangle$   $\rightarrow$   $\mathcal{L}$   $\rightarrow$  Basis  $\rightarrow$  **ISDN**  $\rightarrow$  MSN **einrichten** ¢(ggf. System-PIN)
- q MSN auswählen, z.B. **MSN1**.

#### **ISDN-Einstellungen vornehmen**

- §Ändern§ Display-Taste drücken.
- FI Nummer (max. 20-stellig) eingeben (ohne Ortsnetzkennzahl = Vorwahl).
- $\bigcirc$   $\mathbb{F}$   $\blacksquare$  Ggf. in die nächste Zeile springen und Namen (max. 16 stellig) eingeben (optional).
- Sichern Display-Taste drücken.

#### <span id="page-44-7"></span>**MSN löschen**

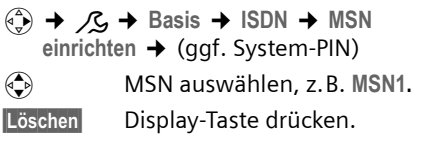

War die gelöschte MSN die Sende-MSN [\(S. 44\)](#page-45-4) eines Intern-Teilnehmers, wird diesem Intern-Teilnehmer automatisch eine neue Sende-MSN (die MSN mit der niedrigsten Positionsnummer) zugewiesen.

### <span id="page-44-4"></span><span id="page-44-2"></span>**MSN zuweisen**

Sie können den angemeldeten Geräten eigene MSNs zuweisen. Dabei legen Sie fest,

- $\bullet$  unter welcher Nummer ein angemeldetes Endgerät läutet (Empfangs-MSN),
- $\bullet$  über welche Nummer ein Intern-Teilnehmer wählt (Sende-MSN).

#### <span id="page-44-5"></span>**Empfangs-MSN zuweisen**

Wenn Sie dem Mobilteil nur bestimmte Empfangs-MSNs zuordnen wollen:

- $\binom{2}{y}$  Liste der Internteilnehmer öffnen.
- $\langle \hat{\Phi} \rangle$  Intern-Nummer des Mobilteils auswählen, z.B. **INT 1**.
- $\begin{pmatrix} 1 \\ 1 \end{pmatrix}$  Menü öffnen.

**Einstellungen**

Auswählen und OK drücken.

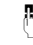

~ Ggf. PIN eingeben und §OK§

drücken.

#### **ISDN-Einstellungen vornehmen**

**Empfangs-MSN**

 $\mathbf{I}$ 

Auswählen und **OK** drücken.

**(cd)** MSN auswählen und OK drücken, z. B. **MSN1**.

**a Lang** drücken (Ruhezustand).

#### <span id="page-45-7"></span><span id="page-45-4"></span>**Sende-MSN zuweisen**

Sie können pro Intern-Teilnehmer eine Sende-MSN bestimmen. Diese MSN wird bei Ihrem angerufenen Partner angezeigt und unter dieser MSN wird das Gespräch auch abgerechnet.

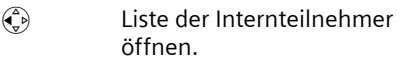

q Intern-Nummer auswählen, z.B. **INT 1**.

 $\binom{3}{1}$  Menü öffnen.

**Einstellungen**

Auswählen und OK drücken.

<mark>ቶ</mark> Ggf. PIN eingeben und <mark>OK</mark> drücken.

Sende-MSN Auswählen und OK drücken.

**(c)** MSN auswählen und OK drücken, z. B. **MSN1**.

**a Lang** drücken (Ruhezustand).

### <span id="page-45-6"></span><span id="page-45-0"></span>**Besetztsignal für MSN belegt (Busy on Busy) einrichten**

Mit dieser Einstellung erhalten Anrufer sofort den Besetztton, wenn bereits ein externes Gespräch über diese MSN geführt wird, unabhängig von der Einstellung **Anklopfen** [\(S. 44\).](#page-45-1)

 $\left(\begin{matrix} x_1 \\ y_2 \end{matrix}\right) \rightarrow \mathcal{L}$   $\rightarrow$  Basis  $\rightarrow$  **ISDN MSN besetzt**

Auswählen und **OK** drücken  $(y = ein)$ .

### <span id="page-45-3"></span><span id="page-45-1"></span>**Anklopfen – CW (Call Waiting) ein-/ausschalten**

Diese Funktion lässt sich für jedes Mobilteil individuell einrichten. Bei eingeschaltetem Anklopfen hört der Anrufer das Freizeichen, wenn Sie bereits ein Telefongespräch führen. Dieser Anruf wird sowohl akustisch als auch im Display Ihres Mobilteils angezeigt.

Bei ausgeschaltetem Anklopfen hört der Anrufer das Besetztzeichen, wenn Sie bereits ein Telefongespräch führen **und** Sie als einziger Teilnehmer dieser MSN zugeordnet sind.

["Anklopfendes externes Gespräch bear](#page-21-3)[beiten – CW \(Call Waiting\)](#page-21-3)", [s. S. 20](#page-21-3).

- $\begin{array}{cc} \widehat{A} & \text{Liste der Internetilnehmen off} \end{array}$ nen.
- $\langle \hat{\Phi} \rangle$  Intern-Nummer auswählen, z.B. **INT 1**.
- $\binom{2}{1}$  Untermenü öffnen.

**Einstellungen**

Auswählen und OK drücken.

- $\frac{1}{2}$  Ggf. PIN eingeben und OK drücken.
- Anklopfen Auswählen und OK drücken  $(y = ein)$ .

### <span id="page-45-5"></span><span id="page-45-2"></span>**Anrufe weiterschalten**

### **Anrufe intern weiterschalten**

Es kann immer nur ein Weiterschaltungsziel für die interne Anrufweiterschaltung ausgewählt werden. Hat der Teilnehmer, zu dem Sie weiterschalten, selbst eine interne Anrufweiterschaltung aktiviert, endet Ihre Weiterschaltung trotzdem bei diesem Teilnehmer.

Der weitergeschaltete Anruf wird in jedem Fall bei dem Teilnehmer, zu dem Sie weitergeschaltet haben, signalisiert.

 $\overline{1}$ 

Die folgenden Einstellungen werden jeweils mit einer Meldung im Display und einem Quittungston bestätigt.

#### <span id="page-46-0"></span>**Anrufweiterschaltung einrichten**

 $\widehat{\Phi}$  **→**  $\widehat{\Omega}$  **→ Anrufweitersch.** → (ggf. System-PIN) **→** Nach Intern

▶ Mehrzeilige Eingabe ändern:

**Aktivierung**

**Ein** oder **Aus** auswählen.

**Ziel**

Display-Taste Ändern drücken. Die Liste der Internteilnehmer wird angezeigt. Das eigene Mobilteil und **An alle** wird nicht angezeigt. <a>
Teilnehmer auswählen und OK drücken.

**Verzögert** 

Sie können festlegen, wann die Anrufweiterschaltung erfolgen soll. Sie können 0 (= sofortige Anrufweiterschaltung), 10, 20 oder 30 Sek. einstellen.

▶ Änderungen speichern.

**Lang** drücken (Ruhezustand).

#### <span id="page-46-1"></span>**Anrufe extern weiterschalten – CF (Call Forwarding)**

Für jede Empfangs-MSN können Sie für jede der drei folgenden Bedingungen eine Zielrufnummer speichern:

**Sofort** – **BeiBesetzt** – **BeiNichtm.**

Die drei Bedingungen können gleichzeitig aktiviert werden.

Kosten für die Umleitung tragen Sie.

Eingerichtete externe Anrufweiterschaltungen werden in eine Liste eingetragen. Aktive Anrufweiterschaltungen sind mit ‰ markiert.

Die folgenden Einstellungen werden jeweils mit einer Meldung im Display und einem Quittungston bestätigt.

#### **ISDN-Einstellungen vornehmen**

#### **Anrufweiterschaltung einrichten**

 $\widehat{\varphi}$   $\rightarrow \widehat{\mathbf{D}}$   $\rightarrow$  Anrufweitersch.  $\rightarrow$  (ggf. System-PIN) → Nach Extern

Es ist keine Anrufweiterschaltung eingerichtet:

Neu **Bridges** Display-Taste drücken.

Die Liste der eingerichteten Anrufweiterschaltungen wird angezeigt. Um eine weitere Anrufweiterschaltung einzurichten:

 $\begin{pmatrix} 1 \\ 1 \end{pmatrix}$  Menü öffnen.

**Neuer Eintrag**

Auswählen und OK drücken.

▶ Mehrzeilige Eingabe ändern:

**Aktivierung:** 

**Ein** oder **Aus** auswählen.

**Für:**

MSN auswählen, z.B. **MSN1**.

**Ziel:**

Display-Taste Ändern drücken. Nummer (max. 20-stellig) eingeben und Display-Taste Sichern drücken.

**Wann:**

Bedingung auswählen, z.B. **Sofort**.

▶ Änderungen speichern.

#### **Eintrag ändern**

- ▶ Die Liste der eingerichteten Anrufweiterschaltungen öffnen.
- **q** Anrufweiterschaltung auswählen.

§Ändern§ Display-Taste drücken.

▶ Änderungen wie unter "[Anrufweiter](#page-46-0)[schaltung einrichten](#page-46-0)" beschrieben vornehmen und speichern.

#### **Externe Anrufweiterschaltung löschen**

- ▶ Die Liste der eingerichteten Anrufweiterschaltungen öffnen.
- $\langle \clubsuit \rangle$  Anrufweiterschaltung auswählen.

 $\begin{pmatrix} 1 \\ 0 \end{pmatrix}$  Menü öffnen.

**Eintrag löschen** 

Auswählen und OK drücken.

#### **Basis einstellen**

### <span id="page-47-4"></span><span id="page-47-0"></span>**Fernwahlziffern ändern**

Die Fernwahlziffern sind die ersten Ziffern der Vorwahl. Für Deutschland gilt:

- ◆ 0 für Verbindungen in andere Orte (national)
- ◆ 00 für Verbindungen ins Ausland (international)

In anderen Ländern können andere Fernwahlziffern gültig sein. Dann müssen Sie diese Einstellung ändern, sonst sind z.B. nicht mehr alle Rückrufe aus den Ruflisten möglich.

- $\langle \hat{A}, \hat{B} \rangle$   $\rightarrow$   $\mathcal{L}$   $\rightarrow$  Basis  $\rightarrow$  ISDN **→ Fernwahlziffern**
- ¤ Mehrzeilige Eingabe ändern:

#### **National**

Fernwahlziffern (max. 4-stellig) eingeben/ändern.

#### **International**

- Fernwahlziffern (max. 4-stellig) eingeben/ändern.
- ▶ Änderungen speichern.

Wenn Sie bei leerem Eingabefeld OK drücken, löschen Sie die vorhandende Fernwahlziffer.

### <span id="page-47-3"></span><span id="page-47-1"></span>**Anrufbeantworter im Netz (Combox) für die Schnellwahl festlegen**

Den Anrufbeantworter Ihres Netzanbieters im Netz müssen Sie **beauftragen**.

Ist die Nummer des "Anrufbeantworters im Netz" in Ihrem Telefon eingetragen, können Sie die Schnellwahl nutzen, d.h. Sie können den Anrufbeantworter im Netz direkt anwählen, indem Sie die Taste [100] **lang** drücken.

#### **Nummer des Anrufbeantworters im Netz eintragen/löschen**

 $\overline{\left(\begin{matrix} 4 \\ 1 \end{matrix}\right)}$   $\rightarrow$  **<u>Tasi</u>**  $\rightarrow$  Taste 1 belegen

T-NetBox Auswählen und **DX** drücken.

- ~ Nummer des Anrufbeantworters im Netz eingeben/ändern.
- ▶ Änderungen speichern.

Die Nummer des Anrufbeantworters gilt für alle angemeldeten Mobilteile.

#### **Anrufbeantworter im Netz anrufen**

Die Taste 1**lang** drücken. Sie werden direkt mit dem Anrufbeantworter im Netz verbunden. Sie können den Anrufbeantworter auch im Freisprechmodus bedienen, indem Sie anschließend die Freisprech-Taste [4] drücken.

#### <span id="page-47-5"></span>**Meldung des Anrufbeantworters im Netz ansehen/anhören**

Wenn für Sie eine Nachricht eintrifft, erhalten Sie vom Anrufbeantworter im Netz einen Anruf. Im Display wird die Nummer angezeigt, sofern Sie die Nummernübermittlung beauftragt haben.

Nehmen Sie den Anruf an, werden die neuen Nachrichten wiedergegeben. Nehmen Sie ihn nicht an, wird die Nummer des Anrufbeantworters im Netz in der Liste der entgangenen Anrufe gespeichert und die Nachrichten-Taste blinkt. Bei Problemen wenden Sie sich bitte an den Netzanbieter.

### <span id="page-47-6"></span><span id="page-47-2"></span>**Basis einstellen**

Die Basis stellen Sie mit einem angemeldeten Mobilteil ein. Einige Eintstellungen können nicht von mehreren Mobilteilen gleichzeitig vorgenommen werden. Sie hören ggf. einen negativen Quittonston.

**Basis einstellen**

### <span id="page-48-7"></span><span id="page-48-0"></span>**Vor unberechtigtem Zugriff schützen**

<span id="page-48-6"></span>Sichern Sie die Systemeinstellungen der Basis mit einer nur Ihnen bekannten System-PIN. Die System-PIN müssen Sie u.a. eingeben beim An- und Abmelden eines Mobilteils von der Basis, beim Zurücksetzen in den Lieferzustand. Die System-PIN ist nur wirksam, wenn Sie ungleich "0000" ist.

### <span id="page-48-3"></span>**System-PIN ändern**

Sie können die eingestellte, 4-stellige System-PIN der Basis in eine 4-stellige PIN ändern, die nur Sie kennen.

#### **Achtung:**

Sollten Sie die System-PIN vergessen, ist ein kostenpflichtiger Eingriff in das Gerät durch Swisscom notwendig.

<sup>v</sup> ¢ <sup>Ð</sup>¢**Basis** ¢**System-PIN**

~ Ggf. aktuelle System-PIN eingeben und OK drücken.

~ Neue System-PIN eingeben. Aus Sicherheitsgründen wird die Eingabe mit vier Sternchen (\*\*\*\*) dargestellt.

 $\bigoplus$   $\begin{matrix} \bullet \end{matrix}$   $\begin{matrix} \bullet \end{matrix}$  In die nächste Zeile springen, neue System-PIN wiederholen und **OK** drücken.

**a Lang** drücken (Ruhezustand).

### <span id="page-48-5"></span><span id="page-48-1"></span>**Repeater-Unterstützung**

Mit einem Repeater können Sie die Reichweite und Empfangsstärke Ihrer Basis vergrößern. Dazu müssen Sie den Repeater-Betrieb aktivieren. Dabei werden Gespräche, die gerade über die Basis geführt werden, abgebrochen.

**Voraussetzung:** Ein Repeater ist angemeldet.

$$
\begin{array}{c} \textcircled{\tiny{\textcircled{\tiny{+}}}} \rightarrow \textcircled{\tiny{\textcircled{\tiny{+}}}} \rightarrow \text{Basis} \rightarrow \text{Sonderfunkt.} \\ \rightarrow \text{Repeaterbetricb} \end{array}
$$

§Ja§ Display-Taste drücken.

Bei eingeschaltetem Repeaterbetrieb ist der Menüpunkt mit " markiert.

### <span id="page-48-4"></span><span id="page-48-2"></span>**Basis in Lieferzustand zurücksetzen**

**Voraussetzung**: Es ist keine Anrufweiterschaltung aktiv.

Beim Zurücksetzen bleiben Mobilteile angemeldet. Folgende Einstellungen werden nicht zurückgesetzt:

- $\blacklozenge$  System-PIN
- <sup>v</sup> ¢Ð¢**Basis** ¢**Basis-Reset**

~ Ggf. System-PIN eingeben und OK drücken.

§Ja§ Display-Taste drücken.

Mit a oder Display-Taste Nein das Zurücksetzen abbrechen.

<span id="page-49-4"></span>**Betrieb an Telefonanlagen**

### <span id="page-49-0"></span>**Betrieb an Telefonanlagen**

Die folgenden Einstellungen sind nur nötig, wenn Ihre Telefonanlage dies erfordert, siehe Bedienungsanleitung der Telefonanlage.

### <span id="page-49-3"></span><span id="page-49-1"></span>**Vorwahlziffer (Amtskennziffer/ AKZ) speichern**

**Voraussetzung:** Bei Ihrer Telefonanlage müssen Sie ggf. für externe Gespräche vor der Nummer eine Vorwahlziffer eingeben,  $z.B. 0''.$ 

 $\langle \widehat{\cdot}, \rangle$  →  $\angle$ **S** → Basis → Sonderfunkt. ¢**Vorwahlziffer**

~ Vorwahlziffer max. 4-stellig eingeben bzw. ändern.

▶ Änderungen speichern [\(S. 12\).](#page-13-2)

Falls eine Vorwahlziffer gespeichert ist, gilt:

- $\triangle$  Die Vorwahlziffer wird automatisch vorangestellt bei Übernahme einer im Display angezeigten Nummer in das Telefonbuch und bei Wahl aus den folgenden Listen: Anruferliste.
- ◆ Die Vorwahlziffer muss eingegeben werden bei manueller Wahl und bei manueller Eingabe von Telefonbuch-, Notruf-/Direktrufnummern.
- ◆ Eine vorhandene Vorwahlziffer löschen Sie mit **KC**.

### <span id="page-49-2"></span>**Wahloptionen**

Die Funktion KEYPAD ermöglicht die Steuerung von bestimmten Dienstmerkmalen durch Eingabe von Zeichen- und Ziffernfolgen.

Die Funktion KEYPAD muss beim Anschluss Ihres Gerätes an einer ISDN-Telefonanlage deren Steuerung mittels KEYPAD-Protokoll erfolgt, eingeschaltet werden. Dabei werden die Ziffern/Zeichen 0–9, \*, # als Keypad-Informationselemente gesendet. Welche Informationen

und Codes Sie senden können, erfragen Sie bitte bei Ihrem Dienstanbieter.

#### **Einstellmöglichkeiten**

Sie haben die Möglichkeit zwischen den Einstellungen **Autom.Tonwahl**, **Autom.Keypad** und **Wahl v. \* u. #** umzuschalten.

**Autom.Tonwahl** 

Nach Einschalten von Normalwahl werden \* und # während der Wahl nicht gesendet und mit Eingabe von \* und # nicht auf Keypad umgeschaltet.

**Autom.Keypad** 

Diese Einstellung stellt die Signalisierung während der Wahl nach Eingabe von \* oder # automatisch auf Keypad um. Diese automatische Umschaltung wird für Befehle an die Vermittlungsstelle oder Telefonanlage benötigt.

#### **Wahl v. \* u. #**

Nach Einschalten der Wahl von \* u. # werden die Zeichen \* und # während der Wahl als Befehle an die Vermittlungsstelle oder Telefonanlage gesendet.

Unabhängig von obigen Einstellmöglichkeiten wird nach der Wahl bzw. im Gespräch automatisch auf Tonwahl (DTMF) umgestellt, z.B. zum Fernsteuern eines Anrufbeantworters.

- <sup>v</sup> ¢Ð¢**Basis** ¢**Sonderfunkt.**  ¢**Wahlmerkmale**
- $\textcircled{f}$  Einstellung auswählen und §OK§ drücken, z.B. **Autom.Ton**wahl $(y = ein)$ .

#### **Betrieb an Telefonanlagen**

 $\overline{1}$ 

#### <span id="page-50-0"></span>**Keypad während eines Gesprächs ein-/ausschalten**

Neben den oben beschriebenen dauerhaften Einstellungen, haben Sie zusätzlich die Möglichkeit auch temporär auf Keypad umzustellen.

Die Einstellung gilt nur für das aktuell geführte externe Gespräch und wird bei Beendigung des Gesprächs automatisch zurückgesetzt.

Je nachdem, ob **Autom.Keypad** aktiviert ist, schalten Sie **Keypad** im Gespräch ein oder aus.

 $\begin{pmatrix} 1 \\ 1 \end{pmatrix}$  Menü öffnen.

 $\overline{1}$ 

 $\overline{\phantom{a}}$ 

Keypad Auswählen und OK drücken  $(y = ein)$ .

 $\overline{1}$ 

### <span id="page-51-0"></span>**Anhang**

### <span id="page-51-6"></span><span id="page-51-1"></span>**Pflege**

▶ Basis und Mobilteil mit einem **feuchten** Tuch (keine Lösungsmittel) oder einem Antistatiktuch abwischen.

**Nie** ein trockenes Tuch verwenden. Es besteht die Gefahr der statischen Aufladung.

### <span id="page-51-4"></span><span id="page-51-2"></span>**Kontakt mit Flüssigkeit !**

Falls das Mobilteil mit Flüssigkeit in Kontakt gekommen ist:

- ▶ Das Mobilteil ausschalten und sofort **Akkus entnehmen.**
- ¤ Die Flüssigkeit aus dem Mobilteil abtropfen lassen.
- ▶ Alle Teile trocken tupfen und das Mobilteil anschließend **mindestens 72 Stunden** mit geöffnetem Akkufach und mit der Tastatur nach unten an einem trockenen, warmen Ort lagern (**nicht**: Mikrowelle, Backofen o.Ä.).
- ▶ Das Mobilteil erst in trockenem **Zustand wieder einschalten.**

Nach vollständigem Austrocknen ist in vielen Fällen die Inbetriebnahme wieder möglich.

### <span id="page-51-5"></span><span id="page-51-3"></span>**Störung und Selbsthilfe bei der Fehlersuche**

Nicht bei jeder Störung muss es sich um einen Defekt an Ihrem Telefon handeln. Unter Umständen genügt es, wenn Sie die Stromversorgung der Feststation kurz unterbrechen (Netzgerät aus-/einstecken) oder die Akkuzellen des Handgerätes entfernen und wieder einlegen. Die folgenden Hinweise sollen Ihnen bei spezifischen Fehlern helfen.

Wichtig: Probleme oder Störungen können ggf. nur behoben werden, wenn Sie den kompletten Apparat (Feststation, Handgerät sowie Anschlusskabel) in die Verkaufsstelle mitbringen.

#### **Das Display zeigt nichts an.**

- 1. Mobilteil ist nicht eingeschaltet.
	- ▶ Auflegen-Taste a **lang** drücken.
- 2. Die Akkus sind leer.
	- ▶ Akku laden bzw. austauschen [\(S. 7\).](#page-8-0)

#### **Das Mobilteil reagiert nicht auf einen Tastendruck.**

Tastensperre ist eingeschaltet.

**▶** Raute-Taste  $\boxed{+ \cdot \cdot \cdot}$  lang drücken [\(S. 8\).](#page-9-1)

#### Im Display blinkt "Basis x".

- 1. Mobilteil ist außerhalb der Reichweite der Basis.
	- ▶ Abstand Mobilteil/Basis verringern.
- 2. Mobilteil wurde abgemeldet.
	- ▶ Mobilteil anmelden [\(S. 30\)](#page-31-2).
- 3. Basis ist nicht eingeschaltet.
	- ▶ Steckernetzgerät der Basis kontrollieren [\(S. 6\).](#page-7-2)

#### **Im Display blinkt Basissuche.**

Mobilteil ist auf **Beste Basis** eingestellt und keine Basis eingeschaltet bzw. in Reichweite.

- ▶ Abstand Mobilteil/Basis verringern.
- Steckernetzgerät der Basis kontrollieren [\(S. 6\)](#page-7-2).

#### **Das Mobilteil klingelt nicht.**

- 1. Klingelton ist ausgeschaltet.
	- $\blacktriangleright$  Klingelton einschalten [\(S. 39\).](#page-40-0)
- 2. Anrufweiterschaltung auf **Sofort** eingestellt.
	- ▶ Anrufweiterschaltung ausschalten.
- 3. Zuordnung der MSN zum Intern-Teilnehmer fehlt oder ist falsch.
	- ▶ Empfangs-MSN festlegen [\(S. 43\)](#page-44-5).

#### **Mobilteil klingelt nicht wie eingestellt**.

Andere Einstellung der Klingelmelodie für MSN.

▶ An Mobilteil Externrufton einstellen [\(S. 38\).](#page-39-7)

#### **Mobilteil klingelt nach Einrichtung der ISDN-Rufnummer (MSN) nicht**.

Ortswahl wurde mit der MSN gespeichert. **→ MSN ohne Ortsvorwahl speichern** (abhängig vom Netzanbieter).

#### **Einige der ISDN-Funktionen funktionieren nicht wie angegeben**.

ISDN-Funktionen sind nicht freigeschaltet.

**→ Beim Netzbetreiber informieren.** 

**Im Display steht "Nicht möglich!"**

▶ Verbindung des Telefonkabels von Basis zu NTBA prüfen.

#### **Gesprächskosten werden nicht angezeigt.**

- 1. Ihr Netzanbieter unterstützt dieses Leistungsmerkmal nicht.
- 2. Es sind keine Einheiten vorhanden.
	- ▶ Beim Netzanbieter die Einheiten-Übermittlung beauftragen.
- 3. Kosten pro Einheit sind auf "00,00" gestellt. ▶ Kosten pro Einheit einstellen [\(S. 29\).](#page-30-2)

**Die Nummer des Anrufers wird nicht angezeigt**.

Rufnummernübermittlung ist nicht freigegeben.

¥ **Anrufer** sollte die Nummernübermittlung (CLIP) beim Netzanbieter freischalten lassen.

**Sie hören bei der Eingabe einen Fehlerton** (absteigende Tonfolge).

Aktion ist fehlgeschlagen/Eingabe ist fehlerhaft.

▶ Vorgang wiederholen. Beachten Sie dabei das Display und lesen Sie ggf. in der Bedienungsanleitung nach.

**Bei Anrufweiterschaltung werden die Weiterschaltungsbedingungen nicht angezeigt.**

Die interne Anrufweiterschal[tung is](#page-38-4)t aktiviert.

- ▶ Externe Anrufweiterschaltung aktivieren.
- ▶ Freischaltung beim Netzbetreiber beauftragen.

**Bei einer Telefonanlage kommt es nach dem Wählen zu keiner oder einer falschen Verbindung.**

Vorwahlziffer ist nicht oder falsch eingegeben.

▶ Die Vorwahlkennziffer überprüfen und berichtigen [\(S. 48\).](#page-49-3)

### <span id="page-52-0"></span>**Garantie/Wartung/Reparatur/ Zulassung**

#### **Garantie**

Die Garantiezeit beträgt 2 Jahre ab Verkaufsdatum.

Für eine Garantiereparatur muss die ausgefüllte und von der Verkaufsstelle abgestempelte Garantiekarte dem defekten Gerät beigelegt werden.

Von der Garantie ausgenommen sind Schäden aufgrund von unsachgemässem Gebrauch, Verschleiss oder Eingriffen Dritter. Die Garantie umfasst keine Verbrauchsmaterialien und Mängel, die den Wert oder die Gebrauchstauglichkeit nur unerheblich beeinträchtigen.

Wenden Sie sich im Fehlerfall bitte an die Verkaufsstelle.

### <span id="page-53-0"></span>**Reparatur/Wartung**

#### **Mietgeräte**

Falls Ihr Telefon nicht ordnungsgemäss funktioniert, benachrichtigen Sie den Störungsdienst (Telefonnummer 175).

Die Reparatur \*) und der Störungsgang sind gratis.

#### **Gekaufte Apparate**

Die Reparaturleistungen werden innerhalb der Garantiezeit gemäss den Bestimmungen des Garantiescheines gratis ausgeführt). Bei einer notwendigen Reparatur muss der Apparat zur Verkaufsstelle zurückgebracht werden.

Wird der Störungsdienst (auch während der Garantiezeit\*) aufgeboten, wird der Störungsgang verrechnet (Wegpauschale sowie die Zeitaufwendungen). Ausserhalb der Garantiezeit werden die Reperaturkosten zusätzlich belastet.

#### **Akku**

Akkuzellen gehören zum Verbrauchsmaterial, welches nicht in den Garantieleistungen inbegriffen ist. Defekte Akkus werden nicht gratis ersetzt. Dies gilt für Mietund Kaufapparate.

#### **Hilfe**

Haben Sie allgemeine Fragen über z. B. Produkte, Dienstleistungen usw. so wenden Sie sich bitte an Ihre Swisscom-Auskunftsstelle (Gratis-Nummer 0800 800 800).

#### **Zulassung und Konformität**

Dieses Gerät ist zum Betrieb am Schweizer ISDN-Netz vorgesehen.

ausgenommen sind Schäden an Verschleissteilen (Kabel, Beschriftungsschilder, Akku usw.) und durch unsachgemässe Behandlung /Fallschäden, eingedrungene Flüssigkeiten usw.)

Länderspezifische Besonderheiten sind berücksichtigt. Bei Rückfragen wegen der Unterschiede in den öffentlichen Telefonnetzen wenden Sie sich bitte an Ihren Fachhändler bzw. Netzbetreiber.

Die Übereinstimmung des Gerätes mit den grundlegenden Anforderungen der R&TTE-Direktive ist durch das CE-Kennzeichen bestätigt.

#### **Auszug aus der Originalerklärung:**

"The manufacturer declarer that the Gigaset SX440 swiss version is manufactured according to our Full Quality Assurance System certified by CETECOM ICT Services GmbH with ANNEX V of the R&TTE-Directive 99/5/EC. The presumption of conformity with the essential requirements regarding Council Directive 99/5/EC is ensured"

Senior Approvals Manager

# CE 0682

Die Konformitätserklärung ist auf folgender Webseite abrufbar:

**<www.swisscom.com>** unter der Rubrik Online-Shop, Telefone, Konfromitätserklärungen oder kann unter folgendes Postadresse bestellt werden:

Swisscom Fixnet AG Retail Business Customer Premises Equipments (CPE) 3050 Bern

### <span id="page-54-6"></span><span id="page-54-0"></span>**Technische Daten**

#### <span id="page-54-2"></span>**Empfohlene Akkus**

(Stand bei Drucklegung der Bedienungsanleitung)

Nickel-Metall-Hydrid (NiMH):

- $\triangleleft$  Sanyo Twicell 650
- ◆ Sanyo Twicell 700
- ◆ Panasonic 700mAh "for DECT"
- $\triangle$  GP 700mAh
- ◆ Yuasa Technology AAA Phone 700
- ◆ Varta Phone Power AAA 700mAh
- $\triangle$  GP 850 mAh
- $\triangleq$  Sanyo NiMH 800
- ◆ Yuasa Technologies AAA 800

Das Mobilteil wird mit zugelassenen Akkus ausgeliefert.

#### <span id="page-54-4"></span>**Betriebszeiten/Ladezeiten des Mobilteils**

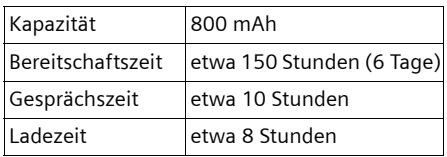

Betriebs- und Ladezeiten gelten nur bei Verwendung der empfohlenen Akkus.

#### <span id="page-54-5"></span>**Stromverbrauch der Basis**

Im Bereitschaftszustand: etwa 2 Watt Während des Gesprächs: etwa 2 Watt

### <span id="page-54-3"></span><span id="page-54-1"></span>**Text schreiben und bearbeiten**

Beim Erstellen eines Textes gelten folgende Regeln:

- $\blacklozenge$  Die Schreibmarke (Cursor) mit  $\binom{2}{y}$   $\binom{2}{y}$  $\left(\begin{matrix} \widehat{\cdot} \\ \widehat{\cdot} \end{matrix}\right)$  steuern.
- ◆ Zeichen werden links von der Schreibmarke eingefügt.
- u Stern-Taste \***kurz** drücken, um vom Modus "Abc" zu "123" und von "123" zu "abc" und von "abc" zu "Abc" (Großschreibung: 1. Buchstabe großgeschrieben, alle weiteren klein) zu wechseln. Stern-Taste \***vor** der Eingabe des Buchstabens drücken.
- u Stern-Taste \***lang** drücken: Zeigt die Auswahlzeile der Zeichen, die der Stern-Taste zugeordnet sind.
- $\triangle$  Bei Einträgen ins Telefonbuch wird der erste Buchstabe des Namens automatisch großgeschrieben, es folgen kleine Buchstaben.

#### **Namen schreiben**

Wenn Sie eine Taste **lang** drücken, werden die Zeichen der entsprechenden Taste in der untersten Display-Zeile angezeigt und nacheinander markiert. Wenn Sie die Taste loslassen, wird das markierte Zeichen im Eingabefeld eingefügt.

Ob die Groß-, Klein- oder Ziffernschreibung eingestellt ist, wird Ihnen im Display angezeigt:

◆ Bei der Eingabe ins Telefonbuch steht in der untersten Display-Zeile "A" bzw. "a".

 $\mathsf{l}$ 

#### **Anhang**

 $\overline{\phantom{a}}$ 

#### <span id="page-55-0"></span>**Reihenfolge der Telefonbucheinträge**

Die Telefonbucheinträge werden generell alphabetisch sortiert. Leerzeichen und Ziffern haben dabei erste Priorität. Die Sortierreihenfolge ist wie folgt:

- 1. Leerzeichen (hier mit u dargestellt)
- 2. Ziffern (0–9)
- 3. Buchstaben (alphabetisch)
- 4. Restliche Zeichen

Wollen Sie die alphabetische Reihenfolge der Einträge umgehen, fügen Sie vor dem Namen ein Leerzeichen oder eine Ziffer ein. Diese Einträge rücken dann an den Anfang des Telefonbuchs. Namen, denen Sie einen Stern voranstellen, stehen am Ende des Telefonbuchs.

#### <span id="page-55-1"></span>**Sonderzeichen eingeben**

#### **Standardschrift**

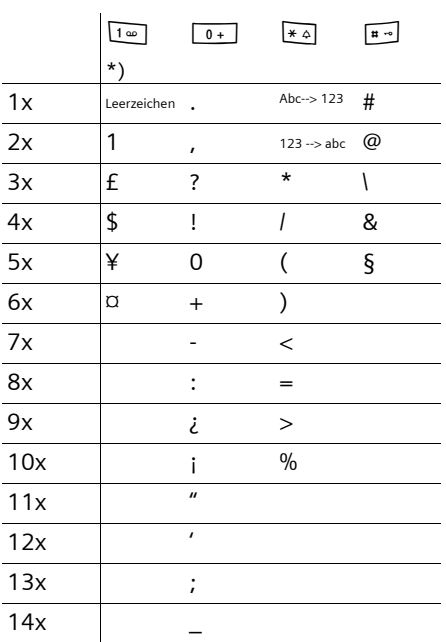

\*) Telefonbuch und andere Listen

 $\overline{\phantom{a}}$ 

### <span id="page-56-1"></span><span id="page-56-0"></span>**Menü-Übersicht**

 $\overline{1}$ 

 $\overline{\phantom{a}}$ 

<span id="page-56-2"></span>Schneller als durch Blättern können Sie eine Menüfunktion auswählen, indem Sie das Menü öffnen und danach die Ziffernkombination eingeben (sog. "Shortcut"). Beispiel:  $\left(\frac{a}{\sqrt{a}}\right)$   $\left[\frac{1}{4}$  on  $\left[\frac{1}{4}$  on für "Klingelton für den Wecker einstellen".

Im Ruhezustand des Telefons (+) (Hauptmenü öffnen) drücken:

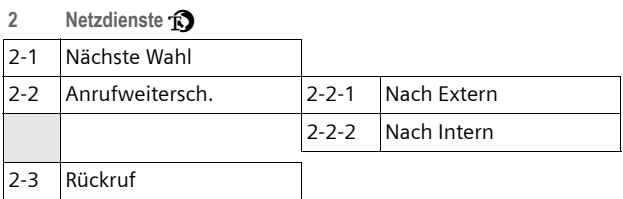

**3 Extras** í

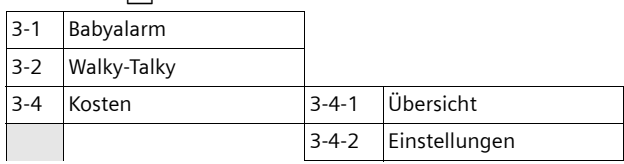

**4 Audio**  $\sqrt{3}$ 

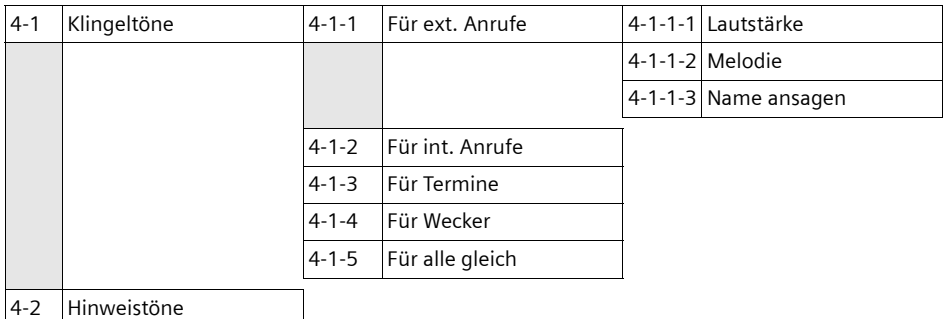

 $\mathbf{L}$ 

 $\overline{1}$ 

#### **Menü-Übersicht**

 $\mathbf{I}$ 

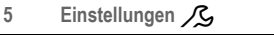

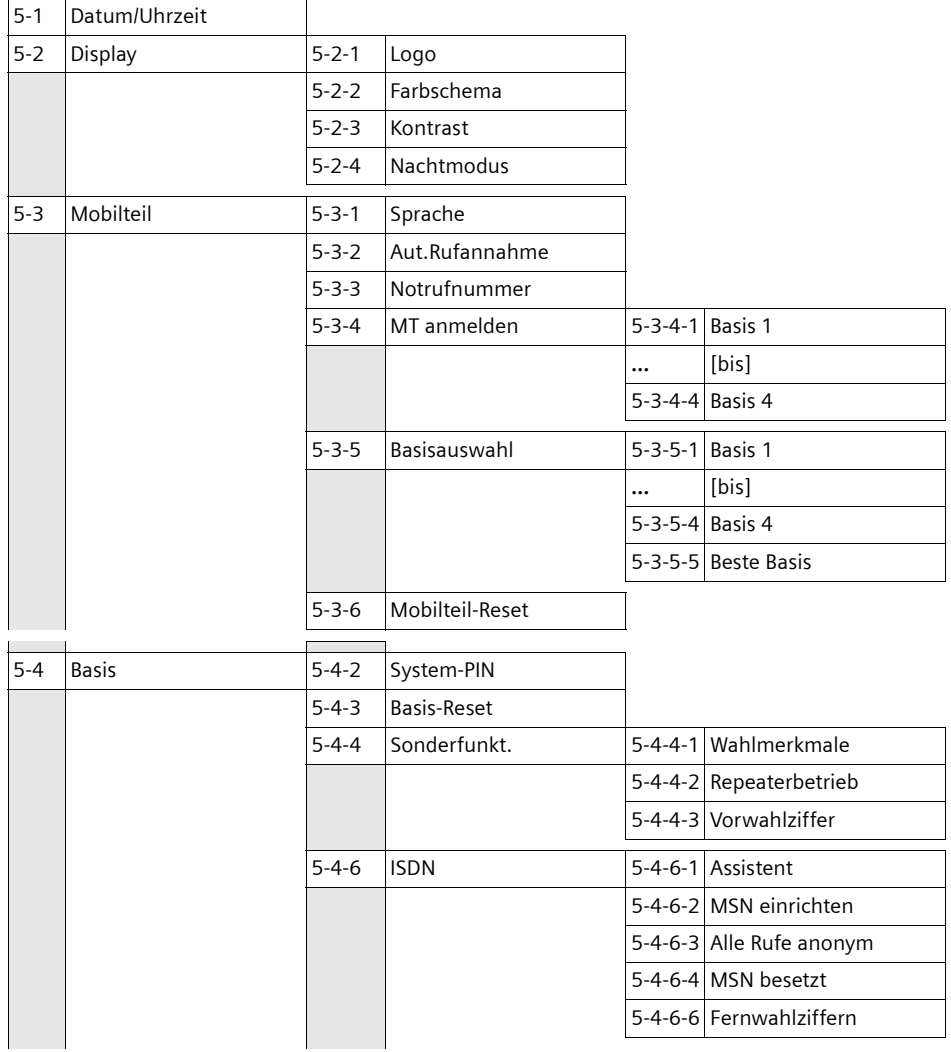

 $\overline{\phantom{a}}$ 

#### **Menü-Übersicht**

 $\overline{1}$ 

**6 Anrufbeantw.** Î

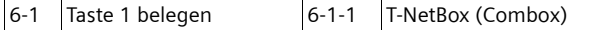

**7 Kalender**  $\overline{05}$ 

 $\mathbf{I}$ 

 $\overline{\phantom{a}}$ 

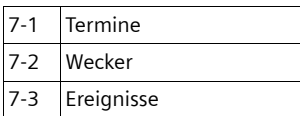

**8 Sound Manager** 

 $\overline{1}$ 

#### <span id="page-59-1"></span>**Zubehör**

 $\overline{\phantom{a}}$ 

### <span id="page-59-0"></span>**Zubehör**

#### **Mobilteil Top S328/S326ISDN**

- ◆ Beleuchtetes Farbdisplay (4096 Farben)
- **+** Grafisches Hauptmenü mit Icons
- ◆ Beleuchtete Tastatur
- $\blacklozenge$  Freisprechen
- $\blacklozenge$  Polyphone Klingeltonmelodien
- ◆ Telefonbuch für etwa 200 Einträge
- $\blacklozenge$  Sprachwahl
- ◆ Kopfhörer-Anschluss

#### **Mobilteil Classic S128S126ISDN**

- $\blacklozenge$  Beleuchtetes Grafik-Display
- $\blacklozenge$  Polyphone Klingeltonmelodien
- $\blacklozenge$  Freisprechen
- ◆ Telefonbuch für etwa 100 Einträge
- $\blacklozenge$  Babyalarm

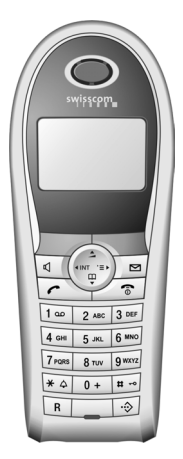

 $\mathsf{l}$ 

 $\overline{1}$ 

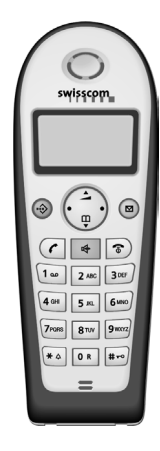

#### **Gigaset-Repeater V2**

[Mit dem Gigaset-Repeater können Sie d](www.siemens-mobile.com/gigasetsl44)ie Empfangsreichweite Ihres Mobilteils zur Basis vergrößern.

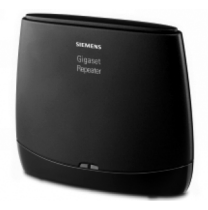

 $\overline{\phantom{a}}$ 

 $\overline{1}$ 

### <span id="page-60-0"></span>**Stichwortverzeichnis**

#### **A**

 $\overline{\phantom{a}}$ 

 $\overline{\phantom{a}}$ 

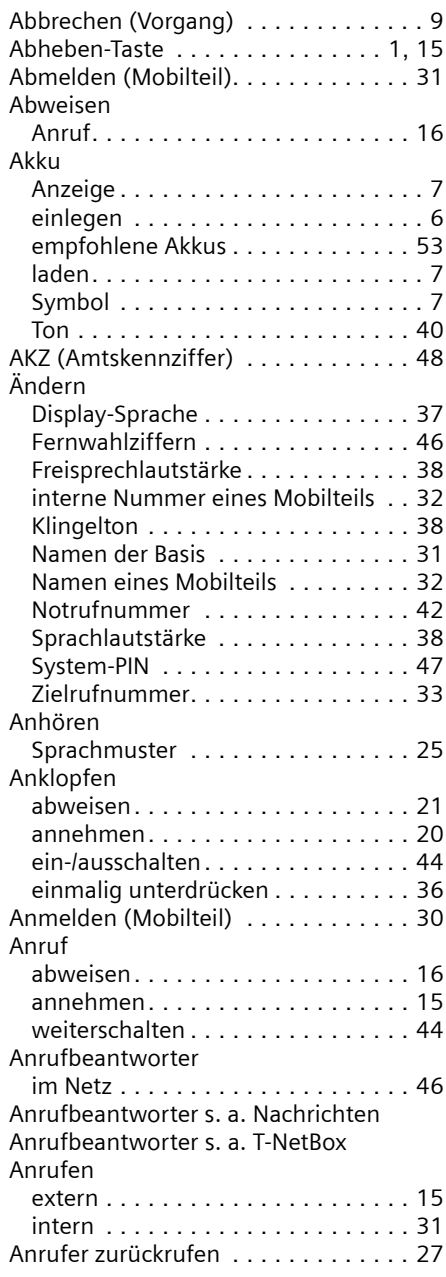

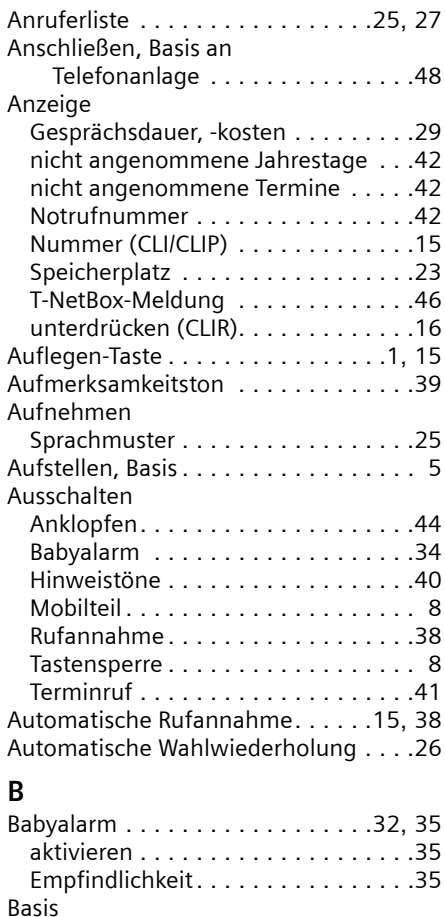

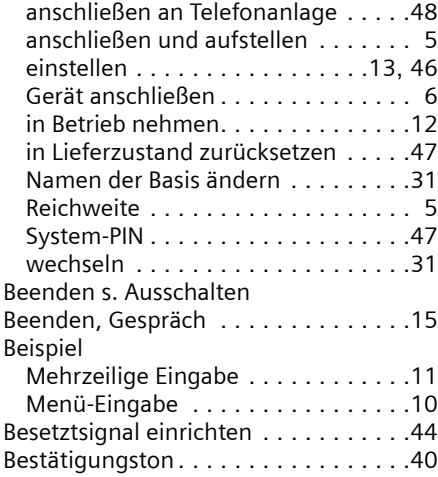

 $\overline{1}$ 

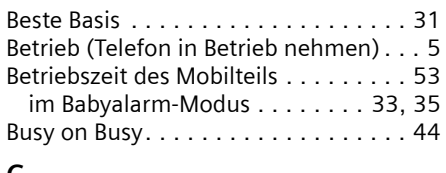

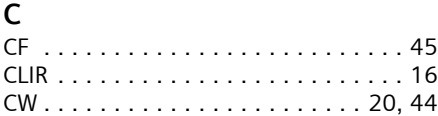

### **D**

 $\begin{array}{c} \hline \end{array}$ 

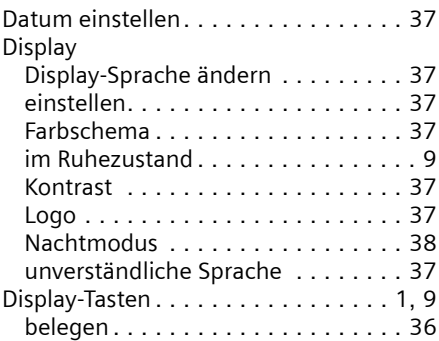

#### **E**

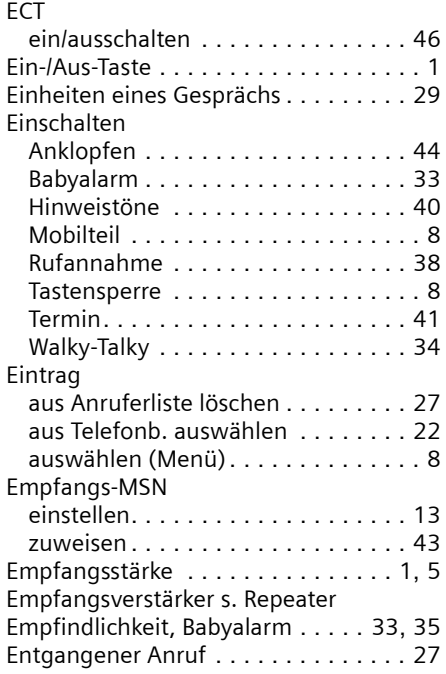

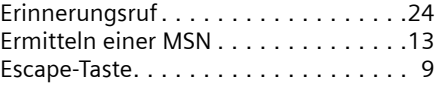

 $\mathbf{L}$ 

 $\mathbf{L}$ 

### **F**

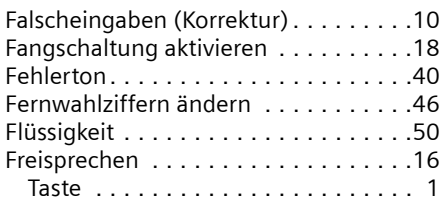

### **G**

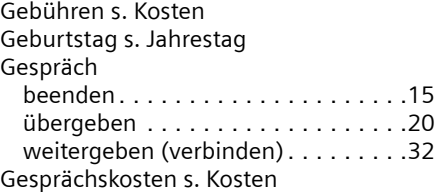

### **H**

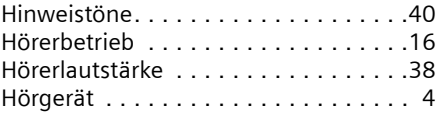

### **I**

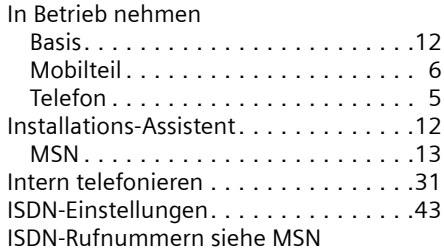

#### **J**

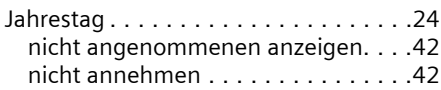

### **K**

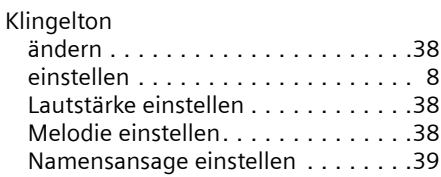

 $\overline{\phantom{a}}$ 

 $\overline{1}$ 

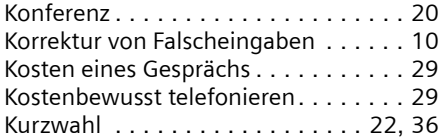

#### **L**

 $\mathcal{L}$ 

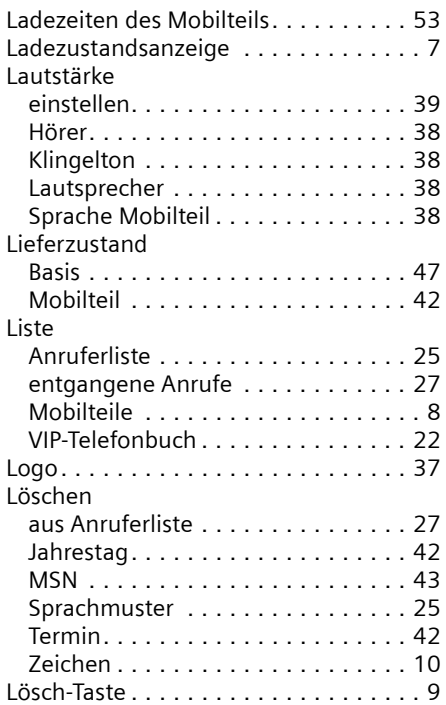

### **M**

 $\overline{\phantom{a}}$ 

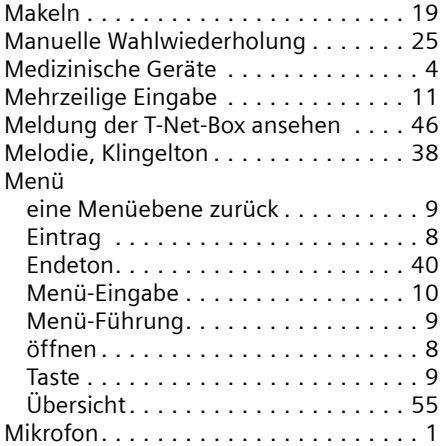

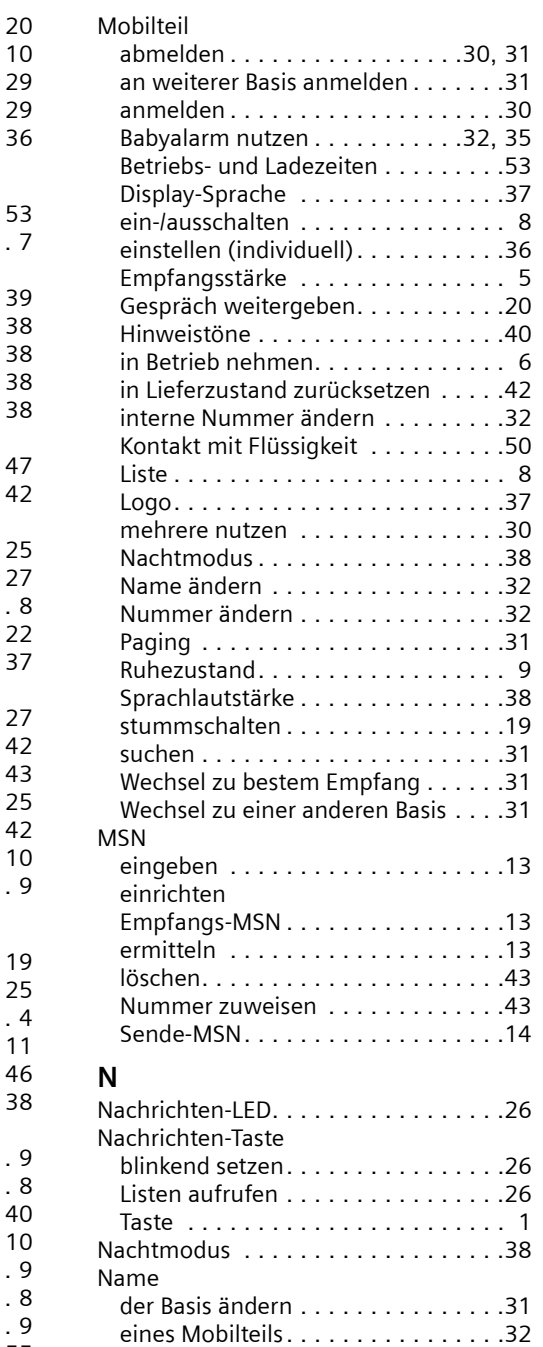

Namensansage . . . . . . . . . . . . . . . . .[39](#page-40-2)

 $\overline{1}$ 

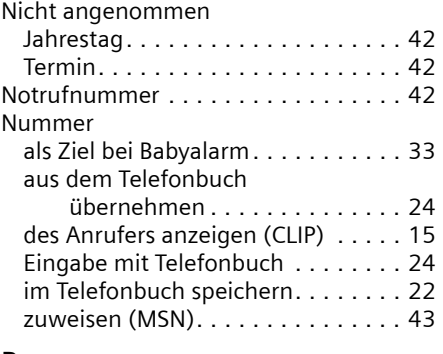

### **P**

 $\mathbf{I}$ 

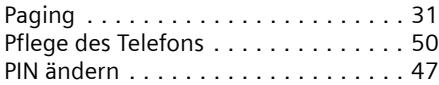

### **Q**

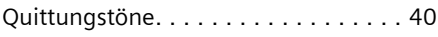

### **R**

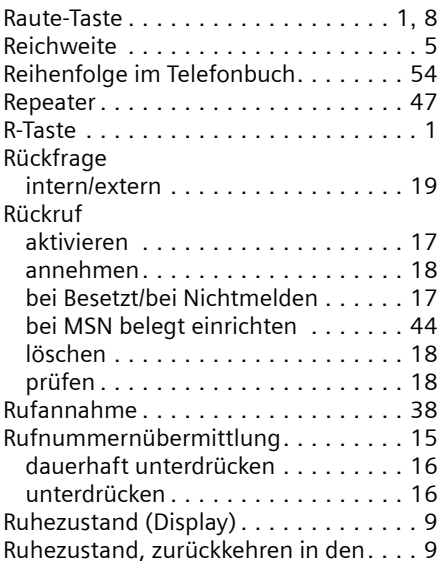

### **S**

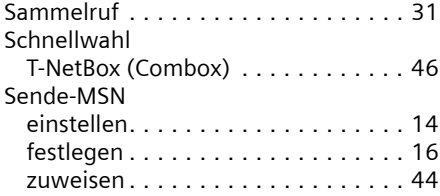

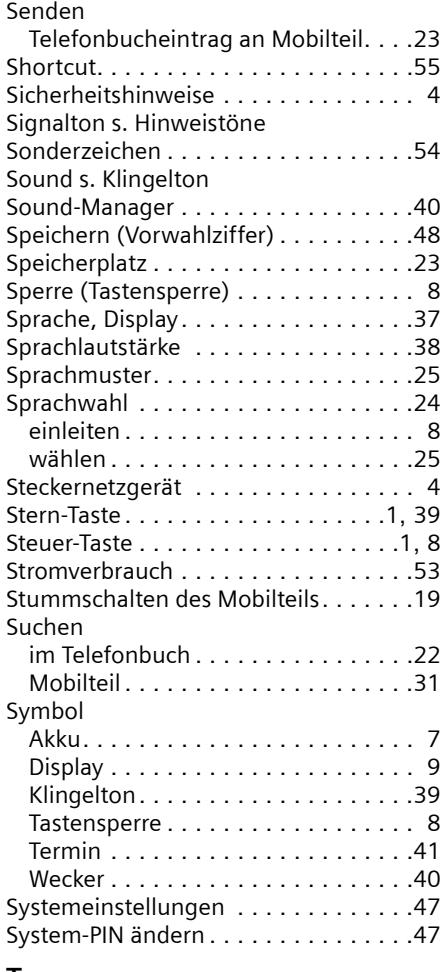

 $\overline{1}$ 

 $\mathbf{L}$ 

### $\prod_{\tau_{n}}$

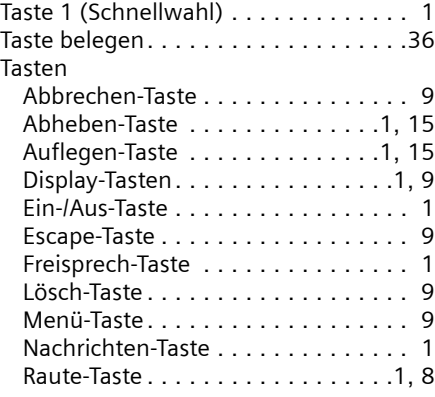

 $\overline{\phantom{a}}$ 

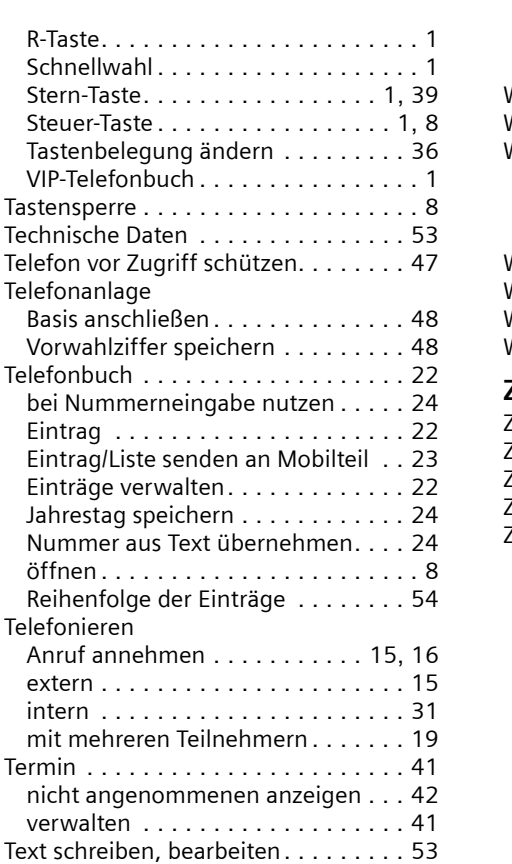

### **U**

 $\mathbf{I}$ 

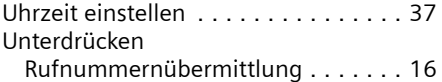

T-NetBox (Combox) . . . . . . . . . . . . . . [46](#page-47-3)

#### **V**

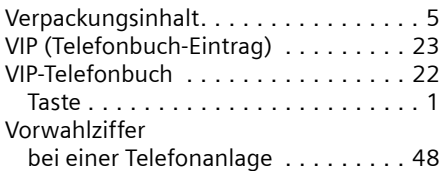

#### **W**

 $\overline{\phantom{a}}$ 

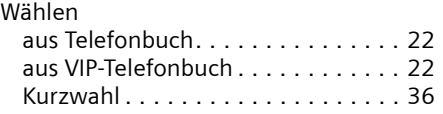

#### **Stichwortverzeichnis**

 $\overline{1}$ 

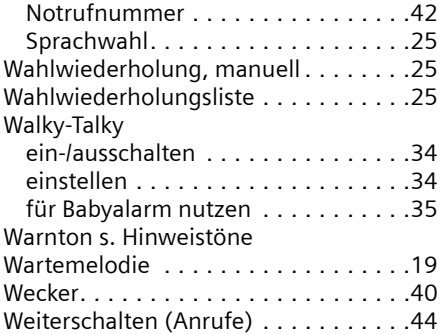

### **Z**

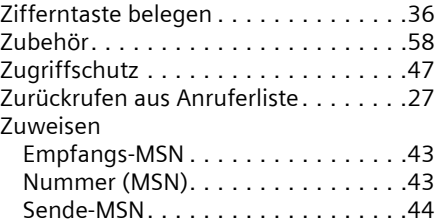

 $\mathbf{I}$ 

 $\mathcal I$ 

 $\begin{array}{c} \hline \end{array}$ 

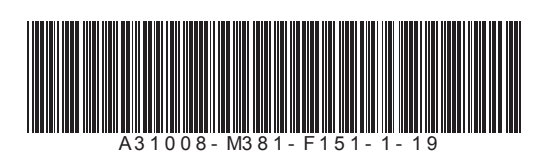

 $\overline{\phantom{a}}$ 

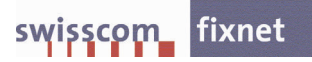

 $\overline{1}$